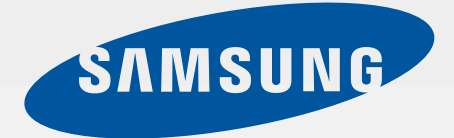

# SM-G360F

# Erabiltzailearen eskuliburua

**Euskaltelek itzulitako eta ekoiztutako eskuliburua**

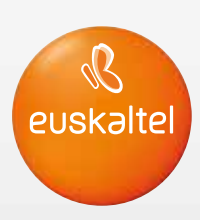

www.samsung.com

# **Edukia**

## **Hasi aurretik, irakurri informazio hau**

### **Hasteko**

- Kaxaren edukia
- Gailuaren diseinua
- SIM edo USIM txartela eta bateria sartzea
- Memoria-txartela erabiltzea
- Gailua piztea eta itzaltzea
- Pantaila blokeatzea eta desblokeatzea

# **Oinarrizko kontzeptuak**

- Ukipen-pantaila erabiltzea
- 20 Pantaila nagusiaren diseinua
- Jakinarazpen-panela
- Aplikazioak irekitzea
- Aplikazioak instalatzea edo desinstalatzea
- Testua idaztea
- Pantaila-irudia
- Nire fitxategiak
- Energia aurrezteko funtzioa
- Laguntza-informazioa ikustea

## **Sare-konektagarritasuna**

- Datu mugikorrak
- WiFi-a
- USB modema eta WiFi eremua

## **Pertsonalizatzea**

- Pantaila nagusia eta aplikazioak administratzea
- Pantaila-atzealdeak eta melodiak ezartzea
- Pantaila desblokeatzeko modua aldatzea
- Beste gailu batetik datuak transferitzea
- Kontuak konfiguratzea

# **Telefonoa**

- Deitzea
- Deiak jasotzea
- Hitz egiten ari zarela dituzun aukerak

## **Kontaktuak**

- Kontaktuak gehitzea
- Kontaktuak inportatzea eta esportatzea
- Kontaktuak bilatzea

# **Mezuak eta posta elektronikoa**

Mezuak

Posta elektronikoa

### **Kamera**

- Oinarrizko argazki-ateratzea
- 50 Argazkiak ateratzeko moduak
- Kameraren doikuntzak

### **Galeria**

Gailuan edukia ikustea

# **Aplikazio eta funtzio erabilgarriak**

- Egutegia
- Internet
- Bideoa
- Erlojua
- Kalkulagailua
- Oharrak
- Irratia
- Ahots-grabagailua
- Google apps

# **Beste gailu batzuekin konektatzea**

- Bluetootha
- Wi-Fi Direct
- NFC
- Mugikor bidez inprimatzea

### **Gailuaren eta datuen administratzailea**

- Gailua eguneratzea
- Fitxategiak transferitzea telefonoaren eta ordenagailuaren artean
- Segurtasun-kopiak egitea edo datuak berrezartzea
- Datuak berrezartzea

### **Doikuntzak**

- Doikuntzei buruz
- Konexioak
- Gailua
- Pertsonala
- Sistema

### **Arazoak konpontzea**

# **Hasi aurretik irakurri informazio hau**

Gailua erabiltzen hasi aurretik, irakurri eskuliburu hau, erabilera zuzena eta segurua bermatzeko.

- • Deskribapenak gailuaren aurrez zehaztutako doikuntzei buruzkoak dira.
- • Baliteke eskuliburu honetako eduki batzuk eta gailuarenak bat ez etortzea, zerbitzu-hornitzailearen edo gailuaren softwarearen arabera.
- • CPUaren eta RAM memoriaren erabilera handia eskatzen duten edukiek (kalitate handiko edukia) gailuaren errendimendu orokorrari eragiten diote. Baliteke edukiari lotutako aplikazioek behar bezala ez funtzionatzea, gailuaren zehaztapenen eta erabiltzen den inguruaren arabera.
- • Samsungek ez du bere gain hartzen bera ez den hornitzaile baten aplikazioek eragindako errendimendu-arazoen erantzukizunik.
- Samsungek ez du bere gain hartzen erregistro-doikuntzak editatzeagatik edo sistema eragilearen softwarea aldatzeagatik sortzen diren errendimendu-arazoen erantzukizunik. Sistema eragilea pertsonalizatzen saiatuz gero, baliteke gailuak edo aplikazioek ondo ez funtzionatzea.
- • Softwareak, soinu-iturriek, pantaila-atzealdeek, irudiek eta gailuarekin batera datozen gainerako multimedia-edukiek erabilera-lizentzia mugatua dute. Material horiek helburu komertzialekin edo beste helburu batzuekin erabiltzea egile-eskubideen legeak urratzea da. Erabiltzaileak guztiz erantzule dira multimedia-baliabideak legez kanpo erabiltzen badituzte.
- • Gerta liteke gastu gehigarriak izatea datu-zerbitzu hauek erabiltzeagatik, besteak beste: mezuak, kargatzea eta deskargatzea, sinkronizazio automatikoa edo kokapen-zerbitzuak. Bolumen handiko datu-transferentzietarako WiFi funtzioa erabiltzea gomendatzen da.
- • Gailuarekin datozen aplikazio lehenetsiak eguneratu egin litezke, eta baliteke bateragarri izateari uztea, aurrez jakinarazi gabe. Gailuak dakarren aplikazioren batekin zalantzaren bat badaukazu, jarri harremanetan Samsungen Laguntza Teknikoko Zerbitzuarekin. Erabiltzaileak instalatutako aplikazioen kasuan, berriz, jarri harremanetan zerbitzu-hornitzailearekin.
- • Gailuaren sistema eragilea aldatzen baduzu edo iturri ez-ofizialetako softwarea instalatzen baduzu, baliteke gailuak ondo ez funtzionatzea eta datuak kaltetzea edo galtzea. Hori eginez gero, Samsungekiko lizentzia-hitzarmena urratzen da, eta bermea ezeztatuta geratzen da.

### **Jakinarazpen-ikonoak**

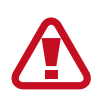

**Adi:** Zu zeu edo beste pertsona batzuk kaltetu ditzaketen egoerak.

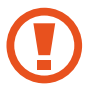

**Kontuz:** Zure gailua edo beste tresna batzuk kaltetu ditzaketen egoerak.

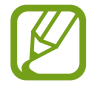

**Oharra:** Erabilera-gomendioak edo informazio gehigarria.

# **Hasteko**

# **Kaxaren edukia**

Produktuaren kaxan, hauek aurkituko dituzu:

- Gailua
- **Bateria**
- Bizkor hasteko gida
	- Gailuarekin batera datozen elementuak eta eskuragarri dauden osagarriak desberdinak izan litezke lekuaren edo zerbitzu-hornitzailearen arabera.
		- • Gailuarekin batera emandako elementuak gailurako berariaz diseinatuta daude, eta baliteke beste gailu batzuekin bateragarriak ez izatea.
		- Itxura eta zehaztapenak aldatu egin litezke aurretik jakinarazi gabe.
		- Hainbat osagarri eros ditzakezu Samsungen tokiko hornitzailearen bidez. Erosi aurretik, ziurtatu gailuarekin bateragarriak direla.
		- Samsungek onartutako osagarriak soilik erabili. Baliteke onartu gabeko osagarriak erabiltzeak bermeak estaltzen ez dituen errendimendu-arazoak eta funtzionamendu-erroreak eragitea.
		- • Osagarrien eskuragarritasuna aldatu egin liteke, enpresa fabrikatzaileen arabera. Eskuragarri dauden osagarriei buruzko informazio gehiago nahi izanez gero, ikus Samsungen webgunea.

# **Gailuaren diseinua**

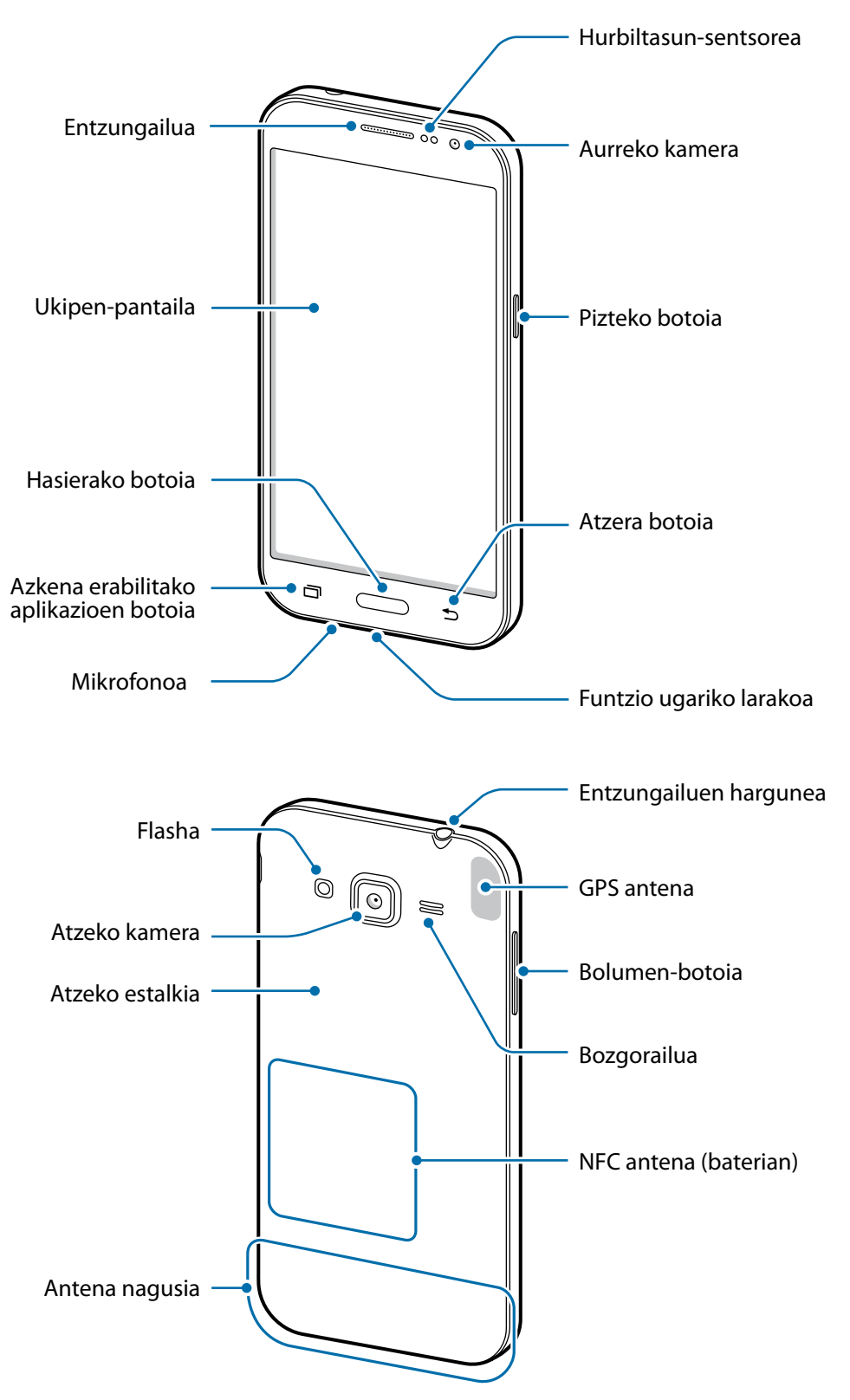

- Ez estali antena eskuekin edo beste objekturen batekin. Baliteke konektagarritasun-arazoak eragitea edo bateria agortzea.
	- • Samsungek onartutako pantaila-babesle bat erabiltzea gomendatzen da. Baliteke onartu gabeko pantaila-babesleek funtzionamendu-erroreak eragitea sentsoreetan.
	- • Ukipen-pantailak ez du urik ukitu behar. Litekeena da ukipen-pantailak ongi ez funtzionatzea ingurune hezeetan edo bustitzen denean.

# **Botoiak**

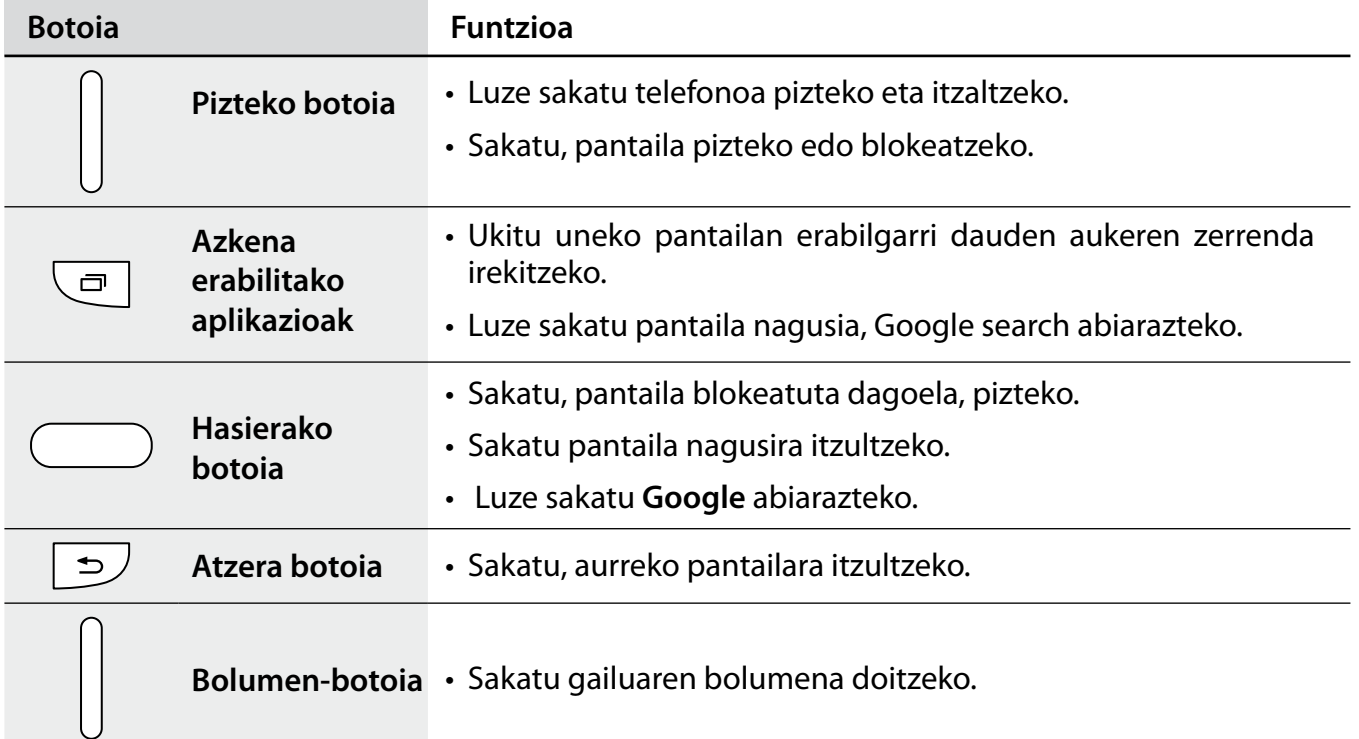

# **SIM edo USIM txartela eta bateria erabiltzea**

## **SIM edo USIM txartela eta bateria sartzea**

Sartu telefonia mugikorreko zerbitzu-hornitzaileak emandako SIM edo USIM txartela eta gailuak dakarren bateria.

- 
- Gailuak microSIM txartelak soilik onartzen ditu.
- Baliteke LTE zerbitzuetako batzuk eskuragarri ez egotea zerbitzu-hornitzailearen arabera. Zerbitzuaren erabilgarritasunari buruzko xehetasun gehiago eskuratzeko, jarri harremanetan zerbitzu-hornitzailearekin.
- 1 Kendu atzeko estalkia.

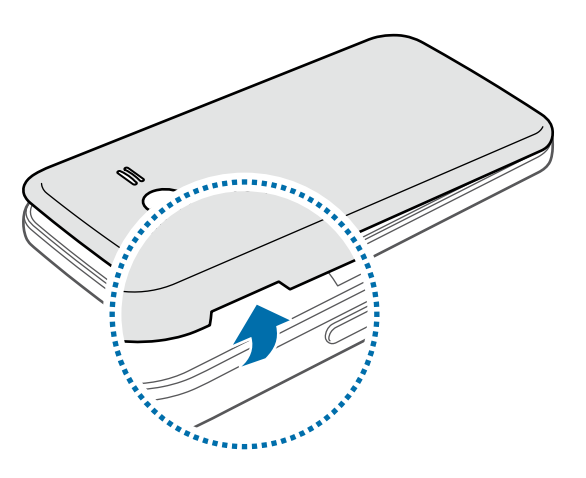

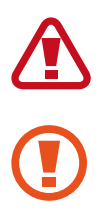

Kontuz kendu atzeko estalkia, azazkaletan minik ez hartzeko.

Ez tolestu eta ez biratu gehiegi atzeko estalkia. Kaltetu egin liteke.

2 Sartu SIM edo USIM txartela, txipa behera begira duela.

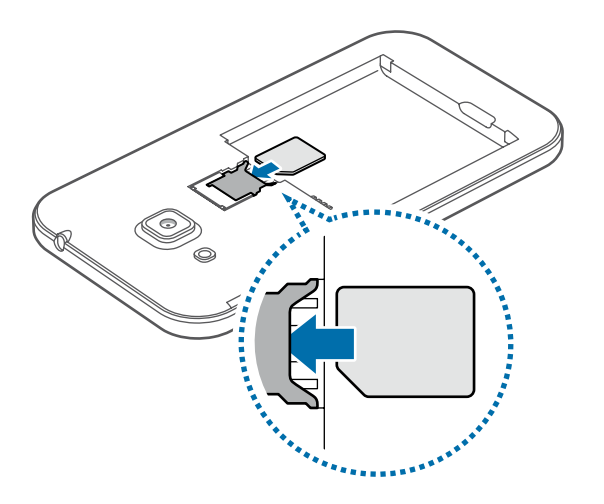

- Ez sartu memoria-txartelik SIM txartelaren artekan. Memoria-txartel bat SIM txartelaren zirrikituan katigatuta geratzen bada, Samsungen Laguntza Teknikoko Zerbitzura eraman beharko duzu gailua, memoria-txartela atera dezaten.
	- Kontuz: ez galdu SIM edo USIM txartela, eta ez utzi beste inori erabiltzen. Samsungek ez du bere gain hartzen txartelak galtzearen edo lapurtzearen ondorioz sortutako kalte eta eragozpenen ardurarik.

 $3$  Sartu bateria; txipak ondo lerrokatuta gelditu behar du gailuko kontaktuekin.

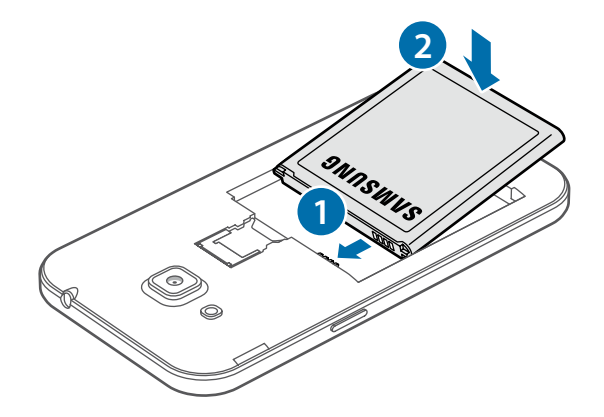

4 Jarri berriro atzeko estalkia.

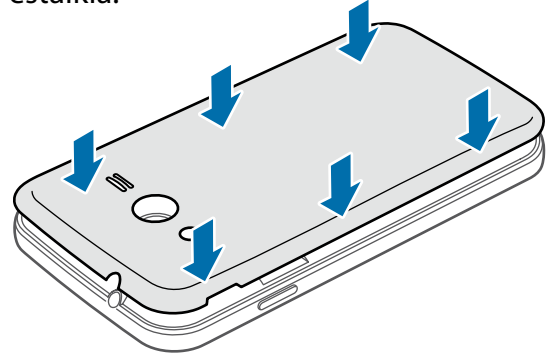

- Ziurtatu estalkia itxita dagoela.
	- Samsungek gailurako onartutako atzealdeko tapak eta osagarriak soilik erabili.

## **SIM edo USIM txartela eta bateria kentzea**

1 Kendu atzeko tapa.

2 Kendu bateria.

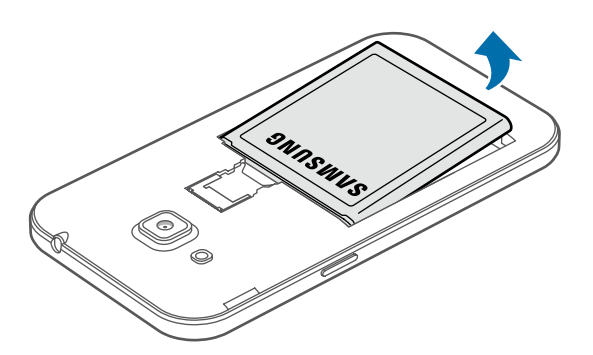

3 Egin bultza SIM edo USIM txartelari hatzarekin, eta, gero, atera.

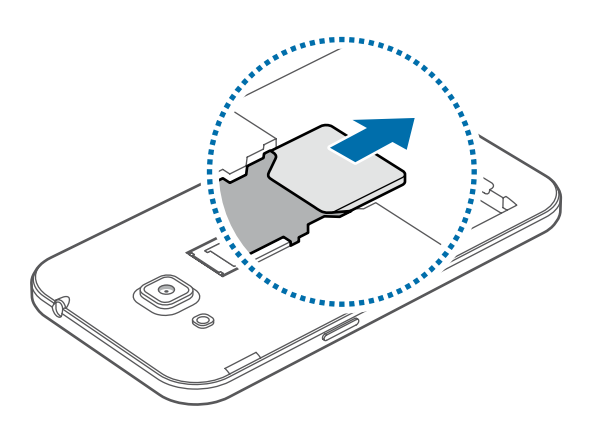

### **Bateria kargatzea**

Erabili kargagailua bateria kargatzeko, gailua lehen aldiz erabili aurretik. Ordenagailu batean ere kargatu dezakezu, USB kable baten bitartez.

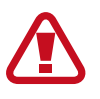

Samsungek onartzen dituen kargagailuak, bateriak eta kableak soilik erabili. Onartu gabeko kargagailu edo kableek bateria leherrarazi edo gailua kaltetu lezakete.

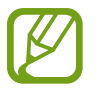

- Bateria-maila txikia bada, bateriaren ikonoa hutsik egongo da.
- Bateria batere kargarik gabe badago, ezingo duzu gailua piztu kargagailua konektatu eta berehala. Utzi bateria deskargatua minutu batzuez kargatzen, gailua berriro piztu aurretik.
- Aplikazio bat baino gehiago erabiltzen badituzu aldi berean edo sareko aplikazioak edo beste gailu batekin konektatu beharreko aplikazioak erabiltzen badituzu, bateria azkar agortuko da. Saretik ez deskonektatzeko edo datu-transferentzia egin bitartean energiarik ez galtzeko, bateria osorik kargatu ondoren erabili beti aplikazio horiek.

Konektatu kargagailuaren mutur txikia gailuaren funtzio ugariko larakoari, eta konektatu mutur handia elektrizitate-hargune bati.

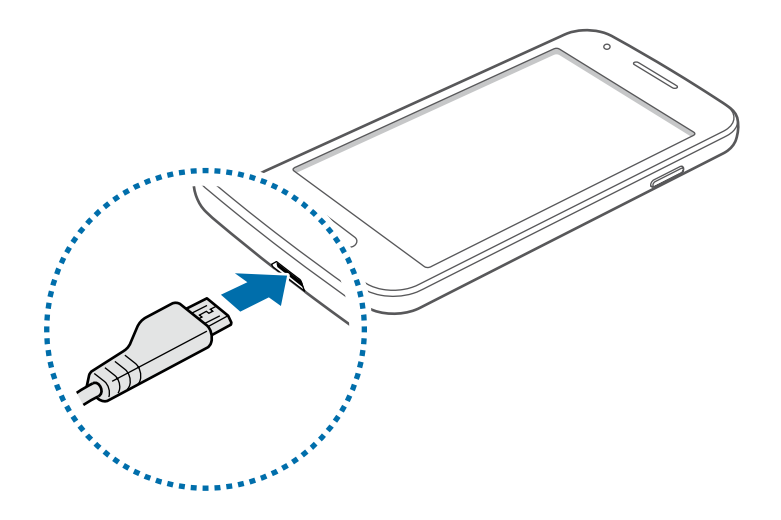

Kargagailua gaizki konektatzen baduzu, baliteke gailuari kalte larriak eragitea. Okerreko erabilerak eragindako kalteak ez dira bermean sartzen.

- 
- Gailua erabil dezakezu kargatzen ari dela, baina baliteke guztiz kargatzeko denbora gehiago behar izatea.
- Gailuak, kargatzen ari dela, elikadura ezegonkorra jasotzen badu, gerta liteke ukipen-pantailak ez funtzionatzea. Hori gertatzen bada, deskonektatu kargagailua gailutik.
- Kargatzen ari den bitartean, gerta liteke gailua berotzea. Hori normala da, eta ez du eraginik telefonoaren bizitza erabilgarrian edo errendimenduan. Bateria ohikoa baino gehiago berotzen bada, baliteke kargagailuak kargatzeari uztea.
- • Gailua behar bezala kargatzen ez bada, eraman ezazu kargagailuarekin batera Samsungen Laguntza Teknikoko Zerbitzura.

Guztiz kargatu ondoren, deskonektatu gailua kargagailutik. Lehenengo, deskonektatu kargagailua telefonotik, eta, gero, korronte-hargunetik.

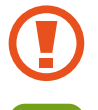

Ez kendu bateria aurrez kargagailua kendu gabe. Baliteke horrek gailua kaltetzea.

Kargagailuak ez du pizteko eta itzaltzeko etengailurik, eta, beraz, ez du elektrizitate-hornidura eteteko aukerarik; ondorioz, erabiltzaileak kendu behar du kargagailua saretik. Gainera, konektatuta dagoenean, entxufetik gertu egon behar du. Energia aurrezteko, deskonektatu kargagailua erabiltzen ari ez zarenean.

#### **Bateria-kontsumoa murriztea**

Bateria aurrezten laguntzen duten zenbait funtzio ditu gailuak. Aukera horiek pertsonalizatu eta bigarren mailako funtzioak desaktibatuz gero, denbora gehiago iraungo dizu gailuak berriz kargatu aurretik.

- Gailua erabiltzen ari ez bazara, aldatu modu inaktibora, pizteko tekla sakatuta.
- Itxi behar ez dituzun aplikazioak, ataza-kudeatzailearen bidez.
- Desaktibatu bluetootharen funtzioa.
- Desaktibatu WiFi funtzioa.
- Desaktibatu aplikazioen sinkronizazio automatikoa.
- Murriztu atzealdeko argiztapeneko denbora.
- Murriztu pantailaren distira.

# **Memoria-txartela erabiltzea**

### **Memoria-txartel bat sartzea**

Gehienez ere 64 GB-ko gaitasuna duten memoria-txartelak onartzen ditu gailuak. Fabrikatzailearen eta txartel-motaren arabera, baliteke txartel batzuk gailuarekin bateragarriak ez izatea.

- Baliteke memoria-txartel guztiak ez izatea guztiz bateragarriak gailuarekin. Bateragarria ez den memoria-txartel bat erabiltzen baduzu, baliteke gailua edo memoria-txartela hondatzea, baita txartelean gordetako datuak hondatzea ere.
	- Ziurtatu memoria-txartela norabide egokian sartu duzula, gora begira.
- Gailu honetan FAT eta exFAT fitxategi-sistemak erabil daitezke memoria-txarteletarako. Fitxategi-sistema ezberdin batekin formateatu den txartel bat txertatzen baduzu, berriz formateatzeko eskatuko dizu gailuak.
	- Datuak sarri idazten eta ezabatzen arituz gero, memoria-txartelaren bizitza erabilgarria murriztu egiten da.
	- Gailuan memoria-txartel bat sartzen duzunean, memoria-txartelaren fitxategi-direktorioa **Nire fitxategiak → Guztia(k) → SD txartela** karpetan agertuko da, barne-memoriaren barruan.
- 1 Kendu atzeko tapa eta bateria.
- 2 Sartu memoria-txartela, txipa behera begira duela.

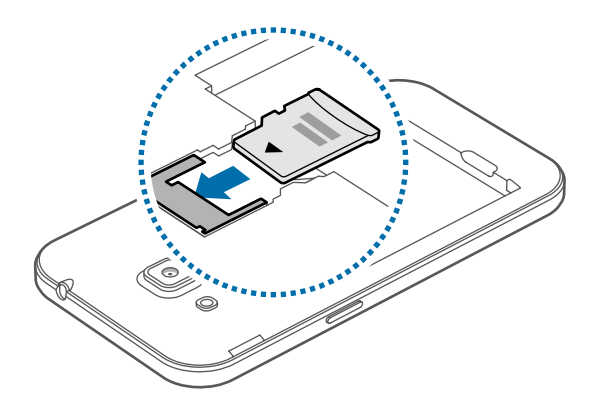

3 Jarri berriro bateria eta atzeko estalkia.

### **Memoria-txartela kentzea**

Memoria-txartel bat kendu aurretik, desgaitu, seguru erauzteko. Pantaila nagusian, sakatu **III** → **Ezarpenak Memoria Muntatu SD txartela**.

1 Kendu atzeko tapa eta bateria.

2 Atera memoria-txartela.

3 Jarri berriro bateria eta atzeko estalkia.

Ez kendu memoria-txartela gailua informazioa transferitzen edo informaziora sartzen ari den bitartean. Baliteke datuak galtzea edo kaltetzea, edo memoria-txartela edo gailua bera kaltetzea. Samsungek ez du bere gain hartzen memoria-txartelak gaizki erabili eta kaltetzearen ondorioz sortutako galeren (datu-galerak, adibidez) ardurarik.

### **Memoria-txartela formateatzea**

Baliteke ordenagailu batean formateatutako memoria-txartel bat ez izatea bateragarria gailuarekin. Formateatu memoria-txartela gailuan.

Pantaila nagusian, hautatu **III → Ezarpenak** → Memoria → Muntatu SD txartela → Muntatu SD **txartela Guztiak ezabatu**

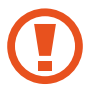

Memoria-txartela formateatu aurretik, gogoan izan gailuan gordetako datu garrantzitsu guztien segurtasun-kopia egin behar dela. Fabrikatzailearen bermeak ez ditu estaltzen erabiltzaileen ekintzek eragindako datu-galerak.

# **Gailua piztea eta itzaltzea**

Gailua pizteko, luze sakatu pizteko botoia segundo batzuez.

Gailua lehen aldiz piztean, edo fabrikako datuak berrezarri ondoren, jarraitu pantailako argibideei, gailua konfiguratzeko.

Gailua itzaltzeko, luze sakatu pizteko botoia, eta ukitu **Itzalita**.

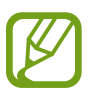

Haririk gabeko gailuak debekatuta dauden eremuetan (hegazkinetan eta ospitaletan, adibidez) zaudenean, bete langile ofizialek egindako ohar eta argibide guztiak.

# **Pantaila blokeatzea eta desblokeatzea**

Pizteko botoia sakatzen baduzu, pantaila itzali egingo da, eta gailua blokeatu egingo da. Gainera, pantaila itzali eta automatikoki blokeatuko da, gailua denbora-tarte jakin batez erabiltzen ez baduzu.

Pantaila desblokeatzeko, sakatu pizteko botoia edo hasierako botoia, eta lerratu hatza edozein norabidetan pantailaren desblokeatze-eremuan.

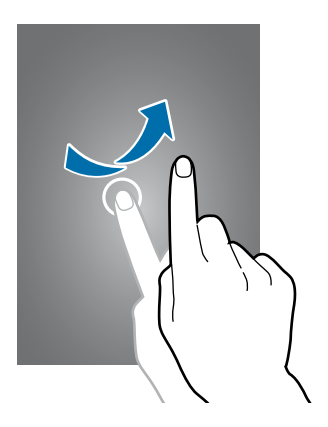

Pantaila desblokeatzeko kodea aldatu egin ahal izango duzu. Xehetasun gehiago jakiteko, ikusi [Pantaila](#page-40-0) [blokeatzeko funtzioa aldatzea](#page-40-0).

# **Oinarrizko kontzeptuak**

# **Ukipen-pantaila erabiltzea**

- Ukipen-pantailak ez du ukitu behar beste gailu elektrikorik. Deskarga elektrostatikoek ukipen-pantailaren funtzionamenduan eragin dezakete.
	- • Ukipen-pantailak kalterik izan ez dezan, ez sakatu objektu puntadunekin, eta ez sakatu gehiegi hatzekin.

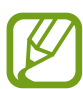

- Pantailaren ertzetatik hurbil ukituz gero, baliteke gailuak ez ezagutzea, ukipen bidez idazteko eremutik kanpo dagoelako.
- • Ukipen-pantaila denbora luzez inaktibo utziz gero, baliteke irudiak gaizki agertzea. Gailua erabili behar ez baduzu, itzali ukipen-pantaila.
- • Ukipen-pantaila hatzez erabiltzea gomendatzen da.

#### **Sakatzea**

Aplikazio bat irekitzeko, menuko elementu bat aukeratzeko, pantailako botoi bat sakatzeko edo pantailako teklatuarekin karaktere bat idazteko, ukitu hatzarekin.

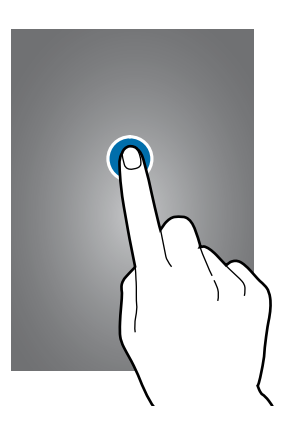

Hasteko

#### **Luze sakatzea**

Sakatu elementu bat 2 segundo baino luzaroago, eskuragarri dauden aukeren zerrenda irekitzeko.

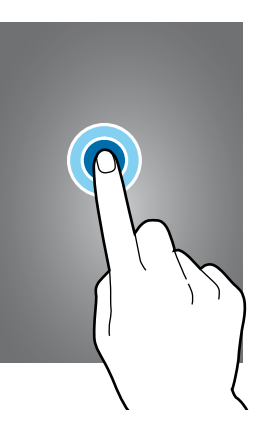

#### **Arrastatzea**

Ikono bat edo miniatura bat mugitzeko edo kokapen berri bat aurrez ikusteko, luze sakatu elementua, eta arrastatu nahi duzun lekuraino.

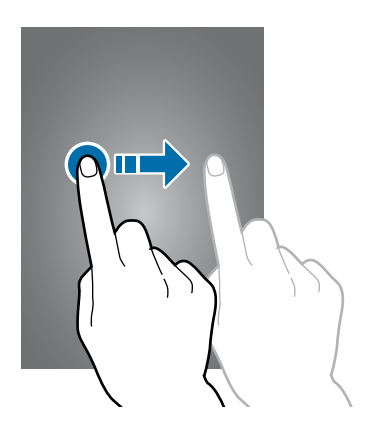

#### **Bi aldiz sakatzea**

Sakatu bi aldiz webgune bat edo irudi bat, zooma handitzeko. Sakatu berriro bi aldiz jatorrizko tamainara itzultzeko.

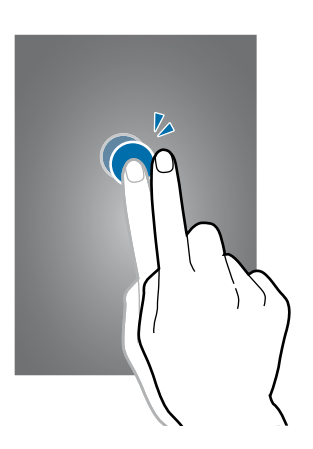

#### **Lerratzea**

Lerratu pantaila nagusia edo aplikazio-pantaila ezkerrera edo eskuinera, beste panel bat ikusteko. Lerratu pantaila gora edo behera webgune batean edo zerrenda batean mugitzeko; adibidez, kontaktu- -zerrendan.

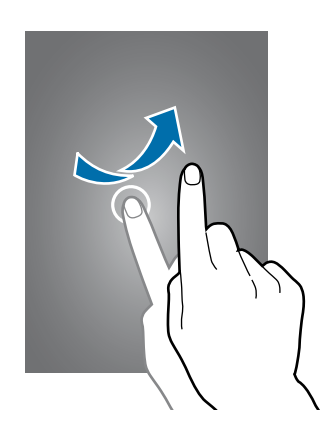

#### **Atximur egitea**

Bereizi bi hatz webgune batean, mapa batean edo irudi batean, zooma handitzeko. Zooma txikitzeko, berriz, elkartu itzazu.

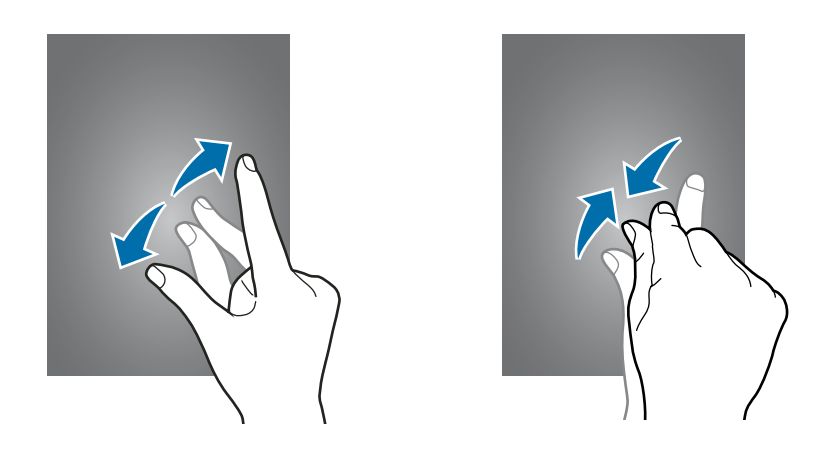

# **Pantaila nagusiaren diseinua**

# **Pantaila nagusia**

Gailuaren funtzio guztietara sartzeko abiapuntua da pantaila nagusia. Widgetak, aplikazioetarako lasterbideak eta beste funtzio asko ditu. Widgetak aplikazio txikiak dira, funtzio jakin batzuk martxan jartzen dituztenak, pantaila nagusian informazioa eta sarbideak izateko.

Beste panel batzuk ikusteko, joan ezkerrera edo eskuinera, edo aukeratu adierazle bat pantailaren beheko aldean. Pantaila nagusia pertsonalizatzeko, kontsultatu [Pantaila nagusia administratzea.](#page-37-0)

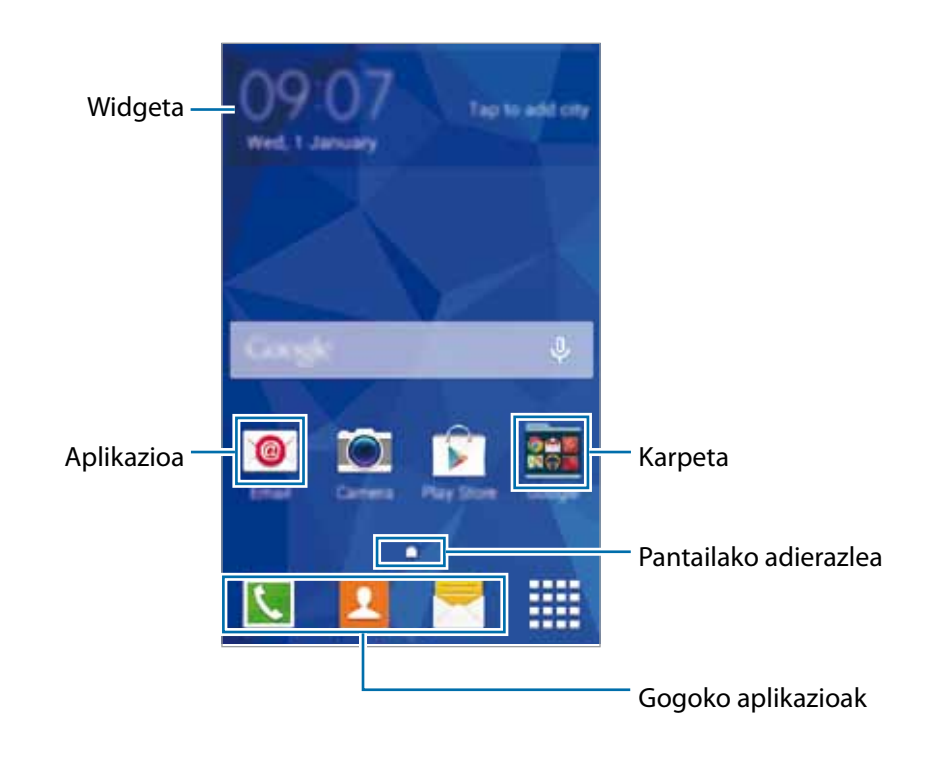

Oinarrizko kontzeptuak

### **Pantaila nagusiaren aukerak**

Pantaila nagusian, luze sakatu eremu huts bat, edo egin atximur, eskuragarri dauden aukeretara sartzeko.

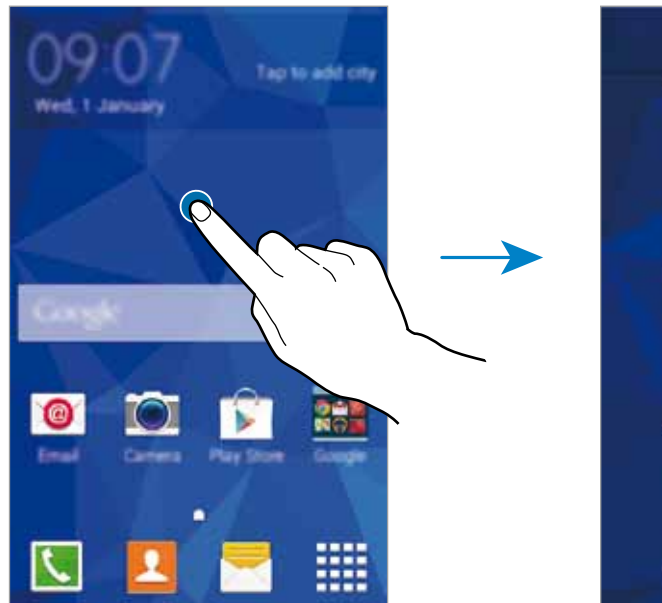

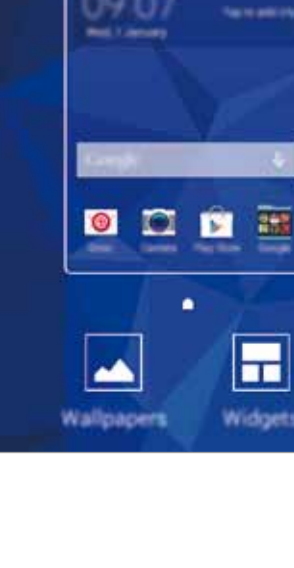

 $\widehat{\mathbb{m}}$ 

 $\hat{C}$ 

# **Aplikazio-pantaila**

Aplikazio-pantailan, aplikazio guztietako ikonoak daude; baita azkena instalatutakoenak ere.

Pantaila nagusian, sakatu  $\dddot{=}$ , aplikazio-pantaila irekitzeko. Beste panel batzuk ikusteko, joan ezkerrera edo eskuinera, edo aukeratu adierazle bat pantailaren beheko aldean. Aplikazio-pantaila pertsonalizatzeko, ikus [Aplikazio-pantaila administratzea](#page-38-0).

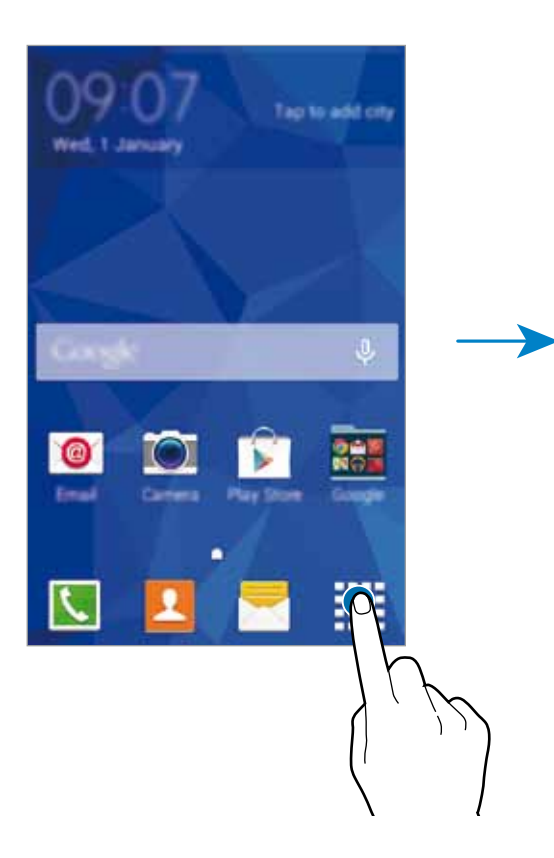

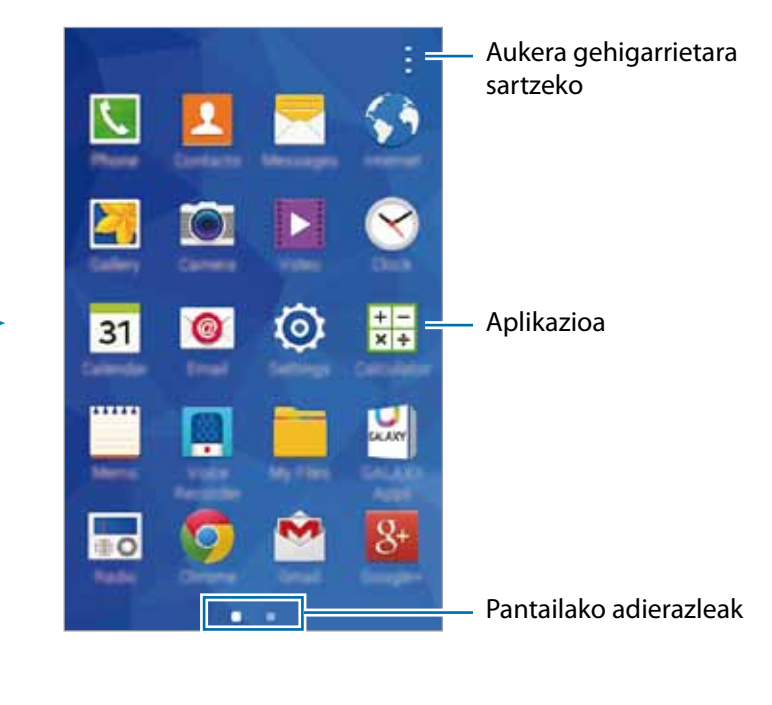

## **Jakinarazpen-ikonoak**

Jakinarazpen-ikonoak egoera-barran bistaratzen dira, pantailaren goiko aldean. Taula honetan jasotzen dira ikono ohikoenak.

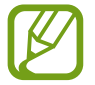

Aplikazio batzuetan, baliteke egoera-barra ez bistaratzea pantailaren goiko aldean. Egoera-barra bistaratzeko, arrastatu pantailaren goiko aldea beherantz.

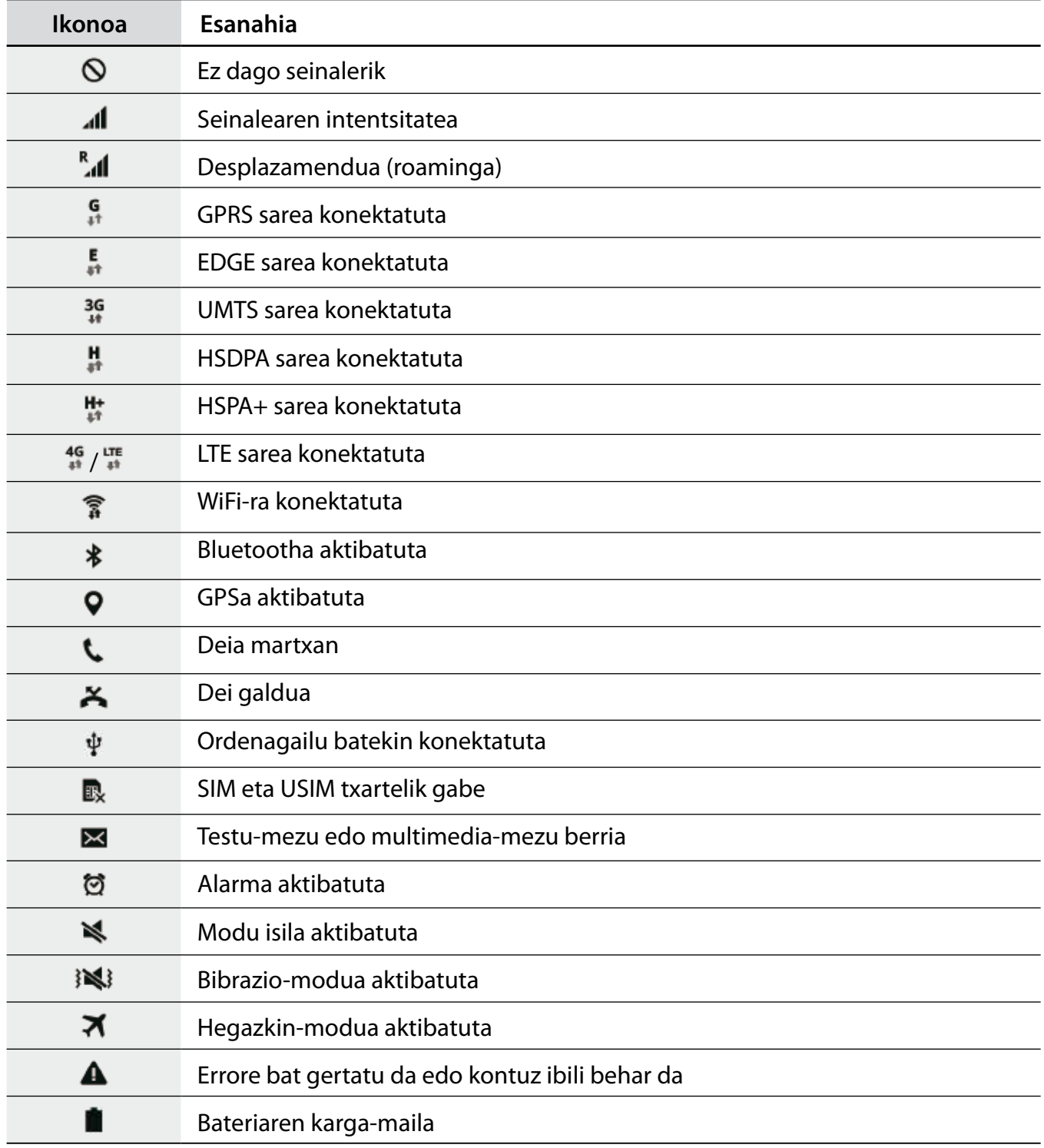

# **Jakinarazpen-panela**

### **Jakinarazpen-panela erabiltzea**

Jakinarazpenak jasotzen dituzunean (mezuak edota dei galduak), ikonoak bistaratuko zaizkizu egoera- -barran. Ikonoei buruzko informazio gehiago ikusteko, ireki jakinarazpen-panela, eta ikusi xehetasunak.

Jakinarazpen-panela irekitzeko, arrastatu behera egoera-barra.

Jakinarazpen-panela ixteko, arrastatu barra pantailaren beheko aldetik gora.

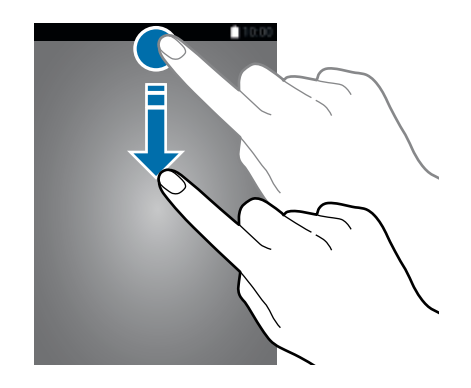

Jakinarazpen-panelean, funtzio hauek erabili ahal izango dituzu.

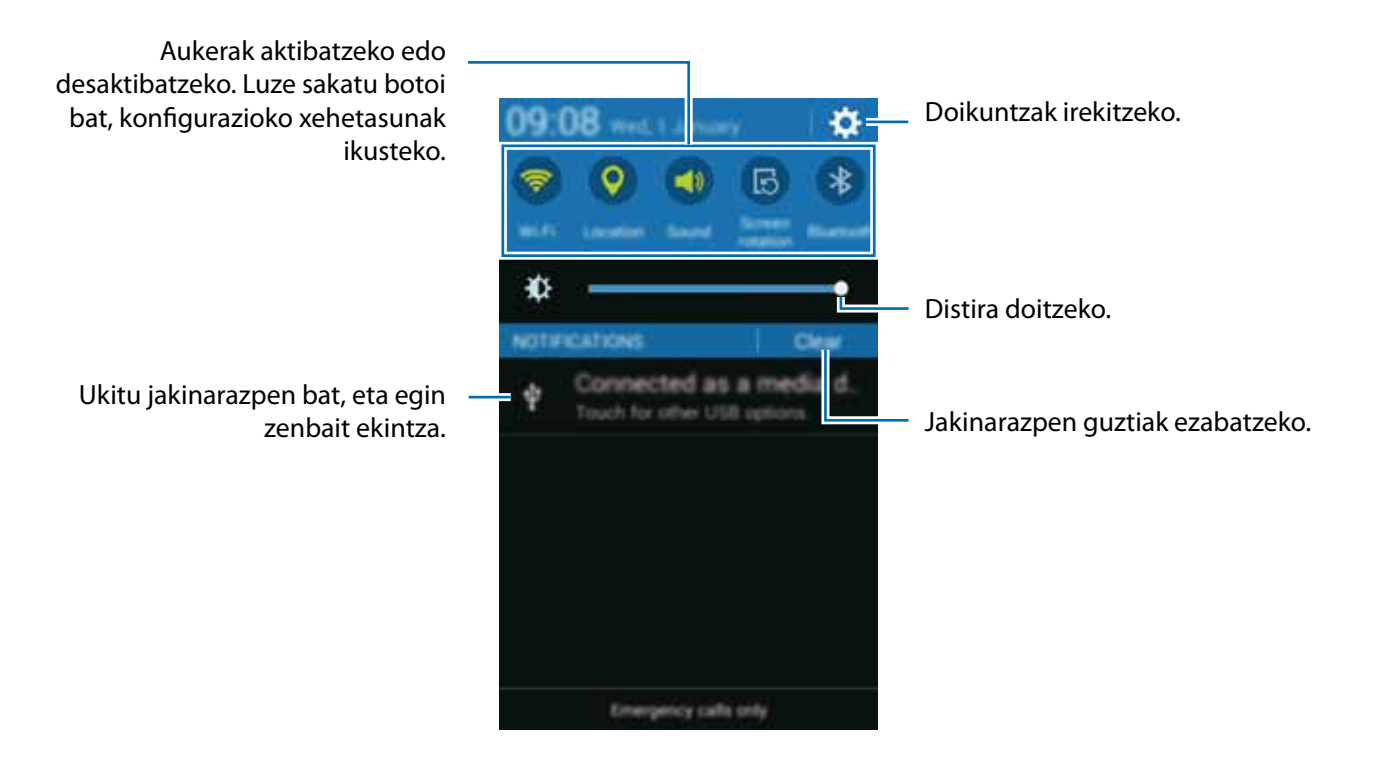

#### **Doikuntza azkarren botoiak erabiltzea**

Jakinarazpen-panelean, zenbait funtzio aktiba edo desaktiba ditzakezu. Sakatu aukera hauek, aukera aktibatzeko edo desaktibatzeko. Doikuntza zehatzagoak ikus ditzakezu botoi bat luze sakatuz gero.

- **• Wi-Fi:** ikusi [Wi-Fi,](#page-32-0) informazio gehiago eskuratzeko.
- **• Kokapena:** xehetasun gehiago eskuratzeko, ikusi [Kokapena.](#page-83-0)
- **• Bibrazioa / Soinua / Isilarazi:** soinu-modu bat aukeratzeko.
- **• Pantaila biraketa:** gailua biratzen denean interfazea ere bira dadin / bira ez dadin.

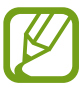

Aplikazio batzuek ez dute ematen pantaila biratzeko aukerarik.

- **• Bluetooth:** informazio gehiago eskuratzeko, ikusi Bluetootha.
- **Datu mugik.:** informazio gehiago behar baduzu, ikusi [Datuen erabilera](#page-78-0) edo [Sare mugikorrak](#page-79-0).
- **• Bat. aurr. ultram.:** informazio gehiago behar baduzu, ikusi [Energia asko aurrezteko modua.](Energia asko aurrezteko modua)
- **• Mobile hotspot:** informazio gehiago eskuratzeko, kontsultatu [USB modema eta WiFi eremua.](#page-78-0)
- **• NFC:** informazio gehiago eskuratzeko, kontsultatu Mugikor bidez inprimatzea.
- **• Sinkron,:** zenbait aplikazioren sinkronizazio automatikoa aktibatzeko edo desaktibatzeko, adibidez, egutegiarena edo posta elektronikoarena.
- **• Hegaldia modua:** informazio gehiago eskuratzeko, kontsultatu [Hegazkin-modua](#page-78-0).

# **Aplikazioak irekitzea**

Pantaila nagusian edo aplikazio-pantailan, aukeratu aplikazio baten ikonoa, irekitzeko.

Azkena erabili dituzun aplikazioen zerrenda irekitzeko, ukitu , eta aukeratu aplikazio baten ikonoa, irekitzeko.

#### **Aplikazio bat ixtea**

Aplikazio bat ixteko, sakatu eta arrastatu aplikazioaren ikonoa eskuinera edo ezkerrera. Aktibatuta dauden aplikazio guztiak ixteko, sakatu  $\equiv x$ .

# **Aplikazioak instalatzea edo desinstalatzea**

# **Samsung GALAXY Apps**

Erabili aplikazio hau aplikazioak erosteko eta deskargatzeko.

Aplikazio-pantailan, sakatu **GALAXY Apps**.

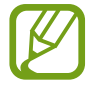

Baliteke aplikazioa erabilgarri ez egotea, herrialdearen edo zerbitzu-hornitzailearen arabera.

#### **Aplikazioak instalatzea**

Bilatu aplikazioak kategoriaren arabera, edo ukitu  $\mathbf{Q}$ , hitz gako bat bilatzeko.

Aukeratu aplikazio bat, hari buruzko informazioa ikusteko. Doako aplikazioak deskargatzeko, sakatu **Gratis/Doan.** Ordainpeko aplikazioak erosteko eta deskargatzeko, sakatu prezioa.

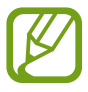

Automatikoki eguneratzeko doikuntza aldatzeko, sakatu **E** → Ezarpenak → Eguneratu apli**kazioak automatikoki** eta, gero hautatu aukera bat.

## **Play Store**

Erabili aplikazio hau aplikazioak erosteko eta deskargatzeko.

Aplikazio-pantailan, sakatu **Play Store**.

#### **Aplikazioak instalatzea**

Bilatu aplikazioak kategoriaren arabera, edo sakatu  $\mathbf{Q}$ , hitz gako bat bilatzeko.

Aukeratu aplikazio bat, hari buruzko informazioa ikusteko. Doako aplikazioak deskargatzeko, sakatu **INSTALL**. Ordaintzeko aplikazioak erosteko eta deskargatzeko, sakatu prezioa, eta bete pantailako jarraibideak.

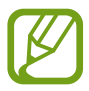

Automatikoki eguneratzeko doikuntza aldatzeko, sakatu **□ → SETTINGS → Auto-update apps**, eta, gero hautatu aukera bat.

# **Aplikazioak administratzea**

#### **Aplikazioak desinstalatzea edo desgaitzea**

Aplikazio-pantailan aplikazio lehenetsiak desgaitzeko, ireki aplikazio-pantaila, eta sakatu **:** → Desins**tal. / Desgaitu apl.** bistaratuko da desgaitu ditzakezun aplikazioen gainean. Hautatu aplikazio bat, eta sakatu **Onartu**.

Aplikazio-pantailan aplikazio lehenetsiak desinstalatzeko, ireki aplikazio-pantaila, eta sakatu **:** → Des**kargatutako aplikazioak Desinstalatu**. Bestela, aplikazio-pantailan, sakatu **Ezarpenak Aplikazio kudeatzailea**, aukeratu aplikazio bat, eta, gero, sakatu **Desinstalatu**.

#### **Aplikazioa aktibatzea**

Aplikazio-pantailan, sakatu **Erak. apl, ezagaituak**, aukeratu aplikazioak, eta, gero, ukitu **Egina**. Bestela, aplikazio-pantailan, sakatu **Ezarpenak Aplikazio kudeatzailea**, joan **Ezgaituta** aukeraraino, hautatu aplikazio bat, eta, gero, sakatu **Gaitu**.

- 
- Ezkutatu aplikazioak: aplikazioak pantailan soilik ezkutatzeko. Ezkutatutako aplikazioak erabiltzen jarraitu ahal izango duzu.
- • Ezgaitu aplikazioak: gailuan desinstalatu ezin diren zenbait aplikazio lehenetsi desgaitzeko. Desgaitutako aplikazioak ezingo dituzu erabili.
- • Desinstalatu aplikazioak: deskargatutako aplikazioak desinstalatzeko.

# **Testua idaztea**

### **Teklatuaren kokapena**

Mezuak bidaltzeko, oharrak sortzeko edo beste aukeraren baterako testua idazteko,teklatua bistaratuko da automatikoki.

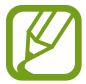

Testua sartzeko moduak ez du funtzionatzen hizkuntza batzuetan. Testua idazteko, hizkuntza bateragarrietako batera aldatu behar duzu idazteko hizkuntza.

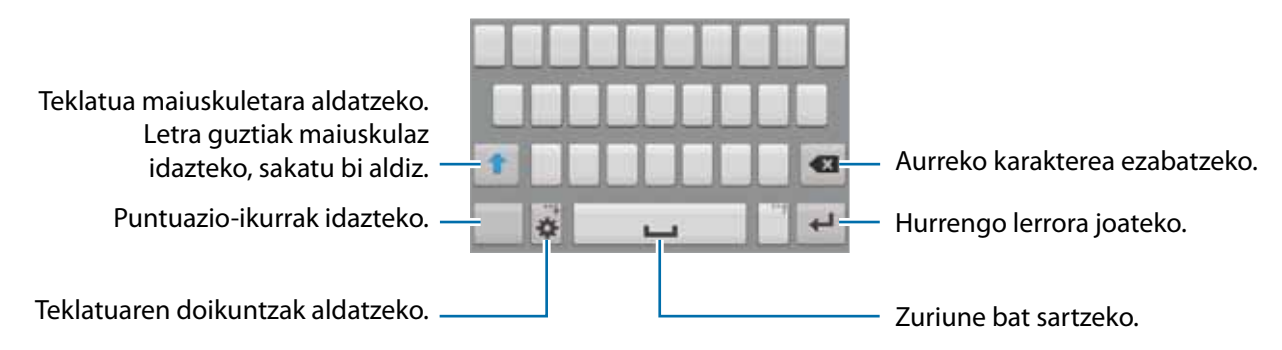

#### **Idazteko hizkuntza aldatzea**

Sakatu **Sarrera Hizkuntzak,** eta, gero, aukeratu erabili nahi dituzun hizkuntzak. Bi hizkuntza edo gehiago aukeratzen badituzu, idazteko hizkuntza alda dezakezu, zuriune-barra ezkerrera edo eskuinera eramanda.

#### **Teklatuaren diseinua aldatzea**

Sakatu  $\clubsuit$ , aukeratu SARRERA HIZKUNTZAK aukeraren azpiko hizkuntzetako bat, eta, gero, hautatu teklatu-diseinu bat, erabiltzeko.

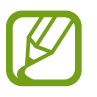

**3x4 teklatuan**, tekla bakoitzak hiru edo lau karaktere ditu. Karaktere bat sartzeko, sakatu tekla behin baino gehiagotan, dagokion karaktereraino iritsi arte.

## **Teklatuaren funtzio gehigarriak erabiltzea**

Luze sakatu **交** zenbait funtzio erabiltzeko. ✿ ez beste ikonoak bistaratu litezke, erabili duzun azken funtzioaren arabera.

 $\cdot \bigtriangledown$  testua ahots bidez idazteko.

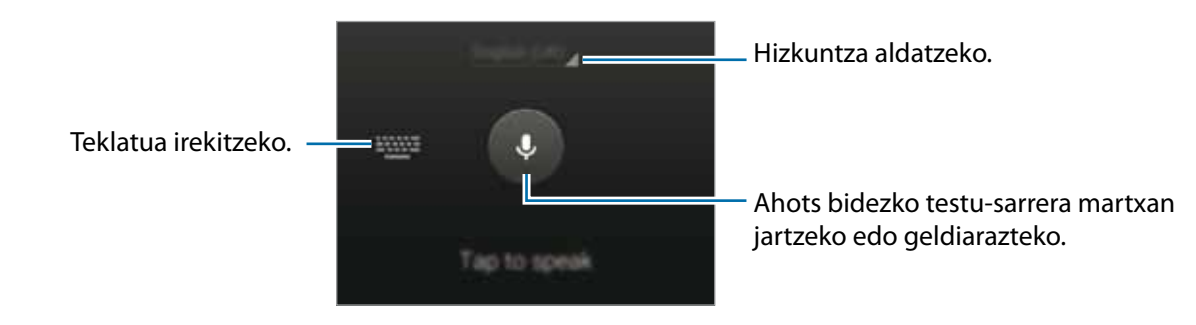

- $\ddot{\mathbf{\LARGE{4}}}$ : teklatuaren doikuntzak aldatzeko.
- $\cdot$   $\bullet$  aurpegierak txertatzeko.

# **Kopiatzea eta itsastea**

- 1 Luze sakatu testu bat.
- 2 Arrastatu edo , nahi duzun testua aukeratzeko, edo sakatu **Hautatu**, testu osoa aukeratzeko.
- 3 Sakatu **Kopiatu** edo **Moztu**. Hautatutako testua arbelean gordetzen da automatikoki.
- 4 Jarri kurtsorea testua txertatu nahi duzun lekuan, eta sakatu **III Itsatsi**.

# **Pantaila-irudia hartzea**

Egin pantaila-irudi bat gailua erabiltzen ari zarela.

Luze sakatu, aldi berean, hasierako botoia eta pizteko botoia. **Galeria → <sup>N</sup>Nalbuma → Screenshots** karpetan gordeko da. Pantaila-irudi bat egin ondoren, editatu eta beste pertsona batzuekin parteka dezakezu.

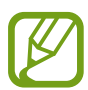

Zenbait aplikazio erabili bitartean ezin da hartu pantaila-irudirik.

# **Nire fitxategiak**

## **Nire fitxategiak aukerari buruz**

Erabili aplikazio hau gailuan edo beste kokapen batzuetan (adibidez, hodeiko biltegiratze-zerbitzuetan) gordetako fitxategietara sartzeko.

Aplikazio-pantailan, sakatu **Nire fitxategiak**.

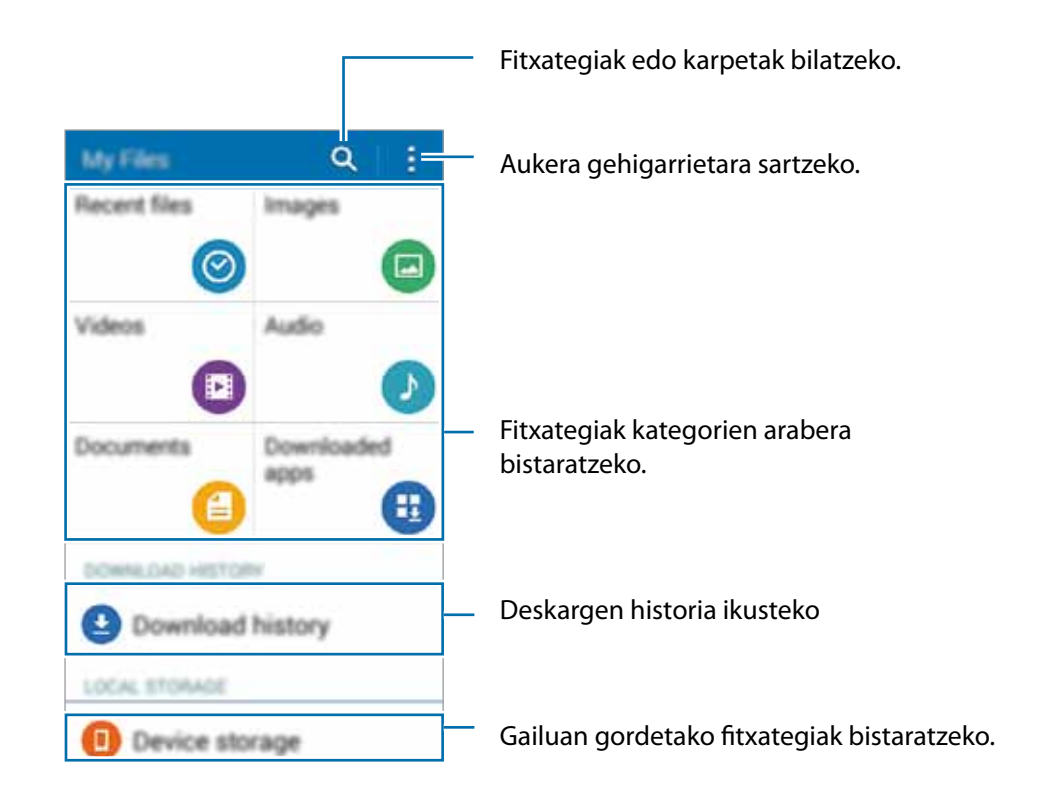

# **Energia aurrezteko funtzioa**

## **Energia asko aurrezteko modua**

Erabil modu hau gailuaren bateriak gehiago iraun dezan nahi baduzu. Energia asko aurrezteko moduan, gailuak hauek egingo ditu:

- Oinarrizko aplikazioak eta aukeratutakoak soilik egongo dira eskuragarri.
- • Pantaila itzaltzen denean, datu mugikorren konexioa desaktibatu egingo da.
- • WiFi-a eta bluetootha desaktibatu egingo dira.

Aplikazio-pantailan, ukitu **Ezarpenak —> Bateria aurrezteko ultra**., eta, gero, arrastatu **Bateria aurrezteko ultramodua** etengailua, aktibatzeko. Bestela, ireki jakinarazpen-panela, eta sakatu **Gaitu**, aktibatzeko.

Pantaila nagusiari aplikazio bat gehitzeko, sakatu **(+)**, eta aukeratu aplikazio bat.

Pantaila nagusiko aplikazio bat ezabatzeko, sakatu **E** $\rightarrow$ **Ezabatu**, aukeratu aplikazio bat  $\ominus$  erabiliz, eta, gero, sakatu **OK**.

Energia asko aurrezteko moduaren doikuntzak aldatzeko, sarearen konektagarritasuna edo soinua, esaterako, sakatu **Ezarpenak**.

Energia asko aurrezteko modua desaktibatzeko, sakatu **Ezgaitu Bat. Aurr. ultramodua**.

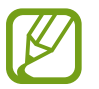

Gehienezko atseden-denbora zenbatetsiak adierazten du zenbat denbora igaroko den bateria agortu arte gailua erabiltzen ez baduzu. Aldatu egin liteke, gailuaren doikuntzen eta eragiketaren baldintzen arabera.

# **Laguntza-informazioa ikustea**

Aplikazio bat erabili bitartean haren laguntza-informaziora sartzeko, sakatu  $\frac{1}{n} \rightarrow$  Laguntza.

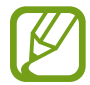

Baliteke aplikazio batzuek ez izatea laguntza-informaziorik.

# **Sare-konektagarritasuna**

# **Datu mugikorrak**

Konektatu gailua WiFi sare batera, Internet erabiltzeko edo beste gailu batzuekin multimedia-fitxategiak partekatzeko. Aukera gehiagoren berri jakiteko, kontsultatu [Datuen erabilera](#page-78-0).

Aplikazio-pantailan, sakatu **Ezarpenak Datuen erabilera**, eta, gero, aukeratu **Datu mugikorrak.** Bestela, ireki jakinarazpen-panela, eta sakatu **Datu mugikorrak**, aktibatzeko.

# **WiFi-a**

Konektatu gailua WiFi sare batera, Internet erabiltzeko edo beste gailu batzuekin multimedia-fitxategiak partekatzeko. Aukera gehiagoren berri jakiteko, kontsultatu "WiFi-a".

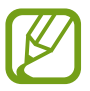

Erabili behar ez baduzu, desaktibatu WiFi funtzioa, bateria aurrezteko.

1 Aplikazio-pantailan, sakatu **Ezarpenak Wi-Fi**, eta, gero, sakatu **Wi-Fi** etengailua, aktibatzeko.

2 Aukeratu sare bat WiFi sareen zerrendan. Pasahitza eskatzen duten sareek giltzarrapo-formako pasahitz bat izango dute.

### 3 Sakatu **Eskaneatzea**

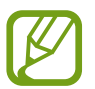

Gailua WiFi sare bati lotzen zaionean, automatikoki konektatuko da sare horretara, eskuragarri dagoen guztietan, pasahitza erabili beharrik gabe. Gailua sarera automatikoki konekta ez dadin, aukeratu sare-zerrendan, eta sakatu **Ahaztu**.

# <span id="page-32-0"></span>**USB modema eta WiFi eremua**

### **USB modemaz eta WiFi eremu eramangarriari buruz**

Erabili funtzio hau Interneteko konexiorik eskuragarri ez badago gailuaren datu mugikorren konexioa partekatzeko ordenagailuekin eta beste gailu batzuekin. WiFi, USB edo bluetooth funtzioen bidez ezarri ahal izango dituzu konexioak.

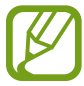

Baliteke gastu gehigarriak ordaindu behar izatea funtzio hau erabiltzeagatik.

### **WiFi eremu eramangarria erabiltzea**

Erabili gailua WiFi eremu eramangarri gisa, beste gailu batzuekin datu-konexioa partekatzeko.

1 Aplikazio-pantailan, sakatu **Ezarpenak Ainguraketa eta Wi-Fi er. Wi-Fi eremua**.

2 Arrastatu **Wi-Fi eremua** etengailua, aktibatzeko.

- • bistaratuko da egoera-barran. Gainerako gailuek zurea aurkitu ahal izango dute WiFi sareen zerrendan.
- WiFi eramangarriaren eremurako pasahitz bat ezartzeko, sakatu **kate konfiguratu berogunea**, eta aukeratu segurtasun-maila bat. Gero, idatzi pasahitza, eta sakatu **Gorde**.

 $3$  Beste gailuaren pantailan, bilatu eta aukeratu zurea WiFi sareen zerrendan.

4 Gailua konektatuta dagoela, erabili datu mugikorren konexioa Internetera sartzeko.

## **USB modemaren funtzioa erabiltzea**

Partekatu gailuaren datu mugikorren konexioa beste gailu batzuekin, USB kable bat erabiliz.

- 1 Aplikazio-pantailan, sakatu **Ezarpenak Ainguraketa eta Wi-Fi eremua**.
- 2 Konektatu gailua ordenagailura USB kable baten bidez.
- 3 Hautatu **USB ainguraketa**.

 $\Psi$  bistaratuko da egoera-barran, bi gailu konektatuta daudenean.

4 Ordenagailuan, erabili gailuaren datu mugikorren konexioa**.**

# **Bluetooth modemaren funtzioa erabiltzea**

Partekatu gailuaren datu mugikorren konexioa beste gailu batzuekin, bluetooth bidez. Ziurtatu konektatzen ari zaren ordenagailuak bluetootha onartzen duela.

- Lotu gailua beste gailuarekin, bluetooth bidez. Informazio gehiago eskuratzeko, kontsultatu Bluetootha darabilten beste gailu batzuekin lotzea.
- 2 Aplikazio-pantailan, sakatu **Ezarpenak Ezarpenak Ainguraketa eta Wi-Fi eremua**.
- 3 Aukeratu **Bluetooth ainguraketa**.
- 4 Konektatutako gailuan, ireki bluetootharen doikuntza-pantaila, eta sakatu **Interneteko sarbidea**

\* bistaratuko da egoera-barran, bi gailu konektatuta daudenean.

 $5\,$  Gailua konektatuta dagoela, erabili datu mugikorren konexioa Internetera sartzeko.

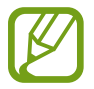

Konektatzeko metodoak aldatu egin litezke konektatzen diren gailu-moten arabera.

# **Pertsonalizatzea**

# **Pantaila nagusiak eta aplikazioak administratzea**

### **Pantaila nagusia administratzea**

#### **Elementuak gehitzea**

Aplikazio-pantailan, luze sakatu aplikazio bat eta karpeta bat. Gero, arrastatu pantaila nagusiraino.

Widgetak gehitzeko, luze sakatu pantaila nagusiko leku huts bat, ukitu **Widgetak**, luze sakatu widget bat, eta arrastatu pantaila nagusiraino.

#### **Elementu bat mugitzea eta ezabatzea**

Luze sakatu elementu bat pantaila nagusian, eta, gero, arrastatu beste leku bateraino.

Elementua beste panel batera eramateko, arrastatu pantailaren alboetako bateraino.

Aukera duzu, halaber, sarrien erabiltzen dituzun aplikazioak lasterbideen eremura eramateko (pantaila nagusiaren beheko aldean).

Elementu bat ezabatzeko, luze sakatu. Gero, eraman **Ezabatu** aukeraraino (pantailaren goiko aldean dago).

#### **Karpeta bat sortzea**

- 1 Pantaila nagusian, luze sakatu aplikazio bat, eta arrastatu **Karpeta sortu** aukeraraino (pantailaren goiko aldean dago).
- 2 Sartu karpetarako izen bat.
- $3$  Sakatu  $+$ , aukeratu karpetara eraman nahi dituzun aplikazioak, eta sakatu **Egina**.

#### **Panelak administratzea**

Pantaila nagusian, luze sakatu leku huts bat panel bat gehitzeko, mugitzeko edo ezabatzeko.

Panel bat gehitzeko, joan ezkerrera, azken paneleraino iritsi arte, eta sakatu  $+$ .

Panel bat mugitzeko, luze sakatu panel baten aurrebista, eta, gero, mugitu beste kokapen bateraino.

Panel bat kentzeko, luze sakatu panelaren aurrebista, eta mugitu **Ezabatu** aukeraraino (pantailaren goiko aldean dago).

Panel bat pantaila nagusiko panel nagusi gisa konfiguratzeko, sakatu  $\bigcirc$ .

# **Aplikazio-pantaila administratzea**

#### **Sailkatzeko modua aldatzea**

Aplikazio-pantailan, sakatu **Nola ikusi**, eta hautatu sailkapen-metodo bat.

#### **Aplikazioak ezkutatzea**

Ezkutatu aplikazio-pantailan ikusi nahi ez dituzun aplikazioak.

Aplikazio-pantailan, sakatu **Ezkutatu aplikazioak**, aukeratu aplikazioak, eta, gero, sakatu **Egina**.

Ezkutatutako aplikazioak bistaratzeko, sakatu **Erak. apl. ezgaituak**, aukeratu aplikazioak, eta, ondoren, sakatu **Egina**.

#### **Elementuak mugitzea**

Aplikazio-pantailan, sakatu **Editatu**. Luze sakatu elementu bat, eta arrastatu kokaleku berri batera.

Elementua beste panel batera eramateko, arrastatu pantailaren alboetako bateraino.

Elementu bat beste panel batera mugitzeko, eraman **Sortu orria** aukeraraino (pantailaren goiko aldean dago).

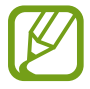

Karpeta-panelean soilik mugi ditzakezu karpetak.
# **Pantaila-atzealdeak eta melodiak konfiguratzea**

## **Pantailaren horma-irudia ezartzea**

Definitu gailuan gordeta daukazun irudi bat edo argazki bat pantaila nagusirako edo blokeo-pantailarako atzealde gisa.

- 1 Pantaila nagusian, luze sakatu leku huts bat, eta sakatu **Pantaila atzealdea**. Bestela, aplikazio-pantailan, sakatu Ezarpenak -> Pantaila -> Pantaila atzealdea
- 2 Aukeratu pantaila bat, pantaila-atzealde bat aldatzeko edo aplikatzeko.
- 3 Hautatu aukera bat eta argazki bat.
- 4 Sakatu **Pantaila atzealde gisa ezarri** edo **Egina**.

## **Melodia aldatzea**

Aldatu sarrerako deien eta jakinarazpenen melodiak.

Aplikazio-pantailan, sakatu **Ezarpenak -> Soinua**.

Sarrerako deietarako melodia bat zehazteko, sakatu **Dei tonuak**, aukeratu melodia bat, eta sakatu **Egina**. Gailuan edo zure kontuan melodia gisa gordetako abesti bat erabiltzeko, sakatu **Gehitu**

Jakinarazpenetarako melodia bat zehazteko, sakatu **Jakinarazpenak**, aukeratu melodia bat, eta sakatu **Egina**.

# **Pantaila blokeatzeko modua aldatzea**

Pantaila blokeatzeko modua aldatu egin dezakezu, beste inor zure datu pertsonaletara sar ez dadin.

Aplikazio-pantailan, sakatu **Ezarpenak**  $\rightarrow$  **Blokeatu pantaila**  $\rightarrow$  **Pantailaren blokeoa**, eta, gero, aukeratu blokeatzeko metodo bat. Gailuak kode bat eskatuko du desblokeatzen saiatzen zaren bakoitzean.

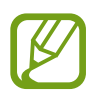

Desblokeatzeko kodea ahazten baduzu, eraman gailua Samsungen Laguntza Teknikoko Zerbitzura, berrezar dezaten.

#### **Eredua**

Marraztu eredu bat, lau puntu edo gehiago elkartuz, eta, gero, marraztu berriro, berresteko. Definitu segurtasuneko PIN bat, eredua ahazten baduzu pantaila desblokeatzeko.

#### **PINa**

PINak zenbakiak bakarrik ditu. Idatzi gutxienez lau zenbaki, eta, gero, idatzi berriro pasahitza, berresteko.

#### **Pasahitza**

Pasahitzek karaktereak eta zenbakiak izaten dituzte. Idatzi gutxienez lau karaktere (zenbakiak eta ikurrak erabiliz), eta, gero, idatzi berriro pasahitza, berresteko.

# **Beste gailu batetik datuak transferitzea**

### **Segurtasun-kopien kontuak erabiltzea**

Aurreko gailuko segurtasun-kopietako datuak Googleko kontura transferi ditzakezu. Kontsultatu Segurtasun-kopiak egitea edo datuak berrezartzea, informazio gehiago eskuratzeko.

# **Samsung Smart Switch erabiltzea**

Aurreko gailutik berrira datuak ekar ditzakezu Smart Switch erabiliz(informazio gehiago eskuratzeko, ikus www.samsung.com/smartswitch).

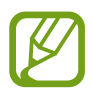

Samsung Smart Switch ez da bateragarria gailu edo ordenagailu batzuekin.

#### **Smart Switch Mobile erabiltzea**

Erabili aplikazio hau zure iPhonetik edo Android gailutik gailu berrira datuak ekartzeko. **GALAXY Apps**-etik edo **Play Store**-tik deskargatu dezakezu aplikazioa.

- 1 Gailuan, sakatu **Smart Switch Mobile**.
- $2$  Gailuan, hautatu aukera bat, lehen zeneukan gailu-motaren arabera, eta bete pantailako jarraibideak.

Lehen zeneukan gailua Android erakoa bada, ziurtatu Smart Switch Mobile aplikazioa instalatuta dagoela gailuan. Informazio gehiago eskuratzeko, kontsultatu laguntza-atala.

#### **Smart Switch Mobile erabiltzea ordenagailuetan erabiltzea**

Erabili funtzio hau zure datuen (fabrikatzaile batzuetako gailu mugikorretakoak) segurtasun-kopia bat inportatzeko ordenagailu batetik gailura. Hemen deskargatu dezakezu aplikazioa: [www.samsung.com/](http://www.samsung.com/es/support/smartswitch/) [smartswitch.](http://www.samsung.com/es/support/smartswitch/)

- 1 Egin gailu zaharreko datuen segurtasun-kopia ordenagailuan. Informazio gehiago behar izanez gero, jarri harremanetan gailuaren fabrikatzailearekin.
- 2 Ordenagailuan, jarri martxan Smart Switch.
- $3$  Konektatu gaur egungo gailua ordenagailura USB kable baten bidez.
- 4 Ordenagailuan, aukeratu lehen zeneukan gailuaren fabrikatzailearen izena, eta bete pantailan bistaratzen zaizkizun jarraibideak, gailura datuak transferitzeko.

## **Samsung Kies erabiltzea**

Inportatu zure datuen segurtasun-kopiako fitxategi bat ordenagailutik Samsung Kies erabiliz, gailuan datuak berrezartzeko. Ordenagailuan datuen segurtasun-kopia egiteko ere erabil dezakezu Samsung Kies. Informazio gehiago eskuratzeko, kontsultatu Samsung Kiesekin konektatzea.

# **Kontuak konfiguratzea**

### **Kontuak gehitzea**

Gailuak erabiltzen dituen aplikazioetako batzuetarako kontu bat erregistratua izan behar da. Sortu kontuak, gailua ahalik eta gehiena aprobetxatzeko.

Aplikazio-pantailan, sakatu **Ezarpenak -> Gehitu kontua**, eta hautatu kontu-zerbitzu bat. Gero, bete pantailan agertzen diren jarraibideak, kontuaren konfigurazioa osatzeko.

Edukiak zure kontuekin sinkronizatzeko, aukeratu kontu bat, eta aukeratu sinkronizatu nahi dituzun elementuak.

#### **Kontuak ezabatzea**

Aplikazio-pantailan, sakatu **Ezarpenak**, aukeratu **PERTSONALA** barruko kontu baten izena, aukeratu ezabatu nahi duzun kontua, eta, gero, sakatu **kata kontua ezabatu**.

# **Telefonoa**

# **Deitzea**

Aplikazio-pantailan, sakatu **Telefonoa**

Sakatu **Teklatua**, idatzi telefono-zenbaki bat, eta sakatu ahots-dei bat egiteko, edo sakatu bideo -dei bat egiteko. **Erregistroak**, **Gogokoenak**, eta **Kontaktuak** ataletan dauden telefono-zenbakietara ere deitu dezakezu.

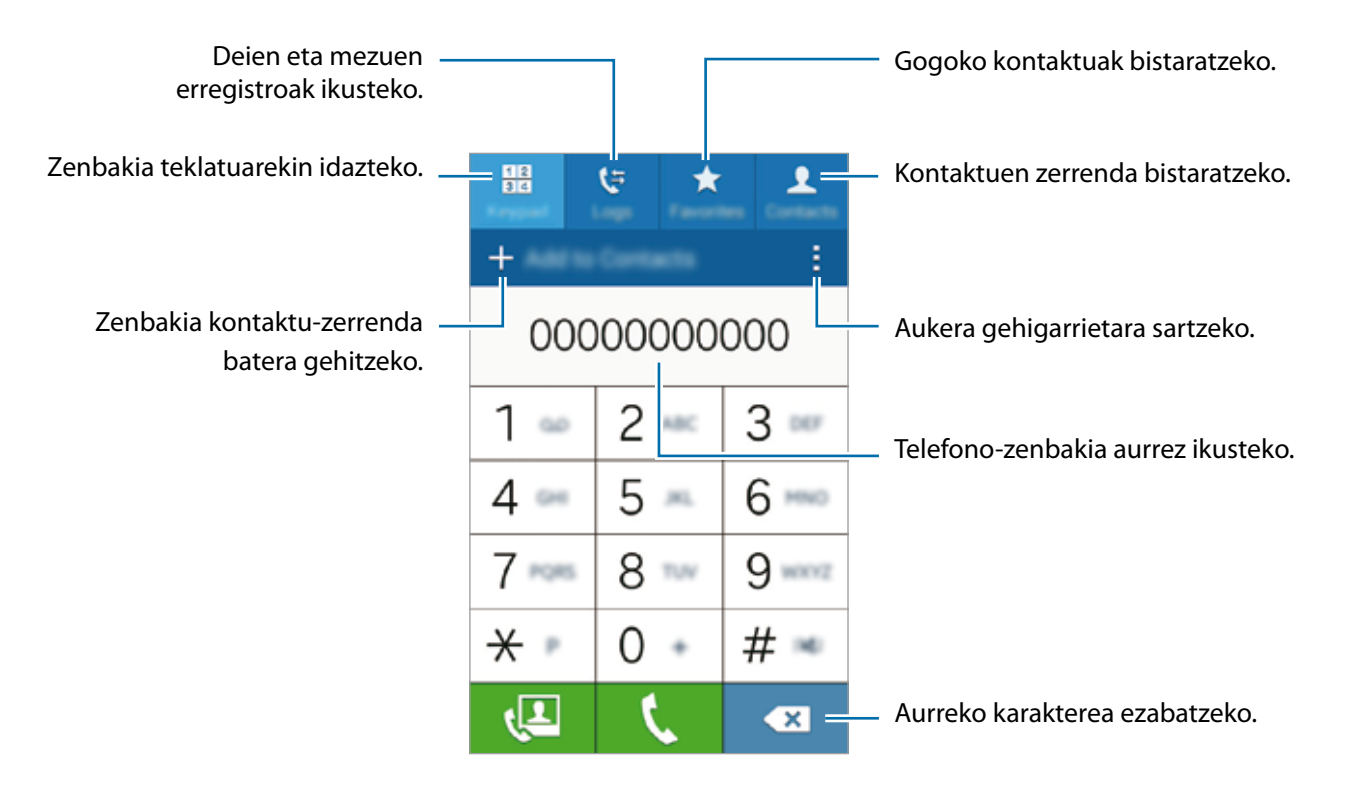

#### **Erregistro- edo kontaktu-zerrenda erabiliz deiak egitea**

Ukitu **Erregistroak** edo **Kontaktuak**, eta mugitu kontaktu bat edo telefono-zenbaki bat eskuinera, deia egiteko.

#### **Nazioarteko dei bat egite**a

#### Sakatu **Teklatua**.

Luze sakatu 0 + ikurra bistaratu arte. Idatzi herrialdeko kodea, area-kodea eta telefono-zenbakia; eta, ondoren, sakatu $\mathbf{\mathsf{L}}$ .

Nazioarteko irteerako deiak blokeatzeko, ukitu **. → Ezarpenak → Deia → Ezarpen gehigarriak** → **Dei murrizketa**. Gero, aukeratu dei-mota bat, eta desgaitu **Nazioarteko deiak** aukera.

# <span id="page-41-0"></span>**Deiak jasotzea**

#### **Dei bati erantzutea**

Dei bat jasotzen duzunean, arrastatu zirkulu handitik kanpora.

#### **Dei bat ez onartzea**

Dei bat jasotzen duzunean, arrastatu  $\zeta$  zirkulu handitik kanpora.

Sarrerako dei bat onartzen ez duzunean mezu bat bidaltzeko, arrastatu gorantz ez onartzearen mezuaren barra.

Zenbait errefusatze-mezu sortzeko, aplikazio-pantailan, ukitu Telefonoa -> **Ezarpenak -> Deitu Konfiguratu dei ukatze mezu.. Sortu**.

## **Dei galduak**

Dei galdu bat baduzu,  $\blacktriangleright$  bistaratuko da egoera-barran. Dei galduen zerrenda ikusteko, ireki jakinarazpen-panela. Bestela, aplikazio-pantailan, sakatu **Telefonoa Erregistroak**, dei galduak ikusteko.

# **Hitz egiten ari zarela dituzun aukerak**

### **Ahots-dei bat martxan dagoenean**

Ahots-dei batean, gailuak blokeatu egiten du pantaila automatikoki, konturatu gabe ukitutako aukerarik ez aktibatzeko. Pantaila desblokeatzeko, sakatu bi aldiz  $\theta$ .

Aukera hauek dituzu:

- **• Gehi. deia:** bigarren dei bat markatzeko.
- **• Teklatua:** teklatua irekitzeko.
- **• Deia am.:** uneko deia bukatzeko.
- **Bozgor**. bozgorailua aktibatzeko edo desaktibatzeko. Bozgorailua erabiltzen ari zarela, hitz egin mikrofonotik hurbil (gailuaren goiko aldean), eta jarri gailua belarrietatik urrun.
- **• Isilarazi:** mikrofonoa desaktibatzeko, beste solaskideak ez diezazun entzun.
- **• Bluetooth:** bluetooth entzungailu batera aldatzeko, halakorik badago gailuari konektatuta.

Sakatu : aukera gehiago ikusteko.

## <span id="page-42-0"></span>**Bideo-dei bat martxan dela**

Aukera hauek dituzu:

- **• Ezkutatu:** solaskideak zure irudia ikus ez dezan.
- **• I**  $\rightarrow$  **Irteerako irudia:** solaskideari erakusteko irudi bat hautatzeko.
- **• Irudia kapturatu:** solaskideari argazki bat ateratzeko.
- **•**  $\mathbf{F} \rightarrow \mathbf{G}$ rabatu bideoa: solaskidearen irudien bideo bat grabatzeko.
- **• Oroigarriak:** ohar bat sortzeko.
- $\mathbf{H} \rightarrow \mathbf{M}$ ezuak: mezu bat bidaltzeko.
- **• Teklatua:** teklatua irekitzeko.
- **• Bozgorailua aktibatuta / desaktibatuta:** bozgorailua aktibatzeko edo desaktibatzeko. Bozgorailua erabiltzen ari zarela, hitz egin mikrofonotik hurbil (gailuaren goiko aldean), eta jarri gailua belarrietatik urrun.
- **• Erantzungailura / Telefonora aldatu**: Bluetooth bidez konektatutako entzungailuetara pasatzen da soinua, edo, bestela, gailuaren bozgorailuetara.

Sakatu pantaila, aukera hauek erabiltzeko:

- **• Aldatu:** aurreko kameraren eta atzekoaren artean aldatzeko.
- **• Isilarazi:** mikrofonoa desaktibatzeko, beste solaskideak ez diezazun entzun.
- **• Deia am.:** uneko deia bukatzeko.

# **Kontaktuak**

# **Kontaktuak gehitzea**

## **Beste gailu batzuetatik kontaktuak ekartzea**

Kontaktuak beste gailu batzuetatik zurera ekar ditzakezu. Informazio gehiago eskuratzeko, kontsultatu [Beste gailu batetik datuak transferitzea.](#page-41-0)

## **Kontaktuak eskuz sortzea**

1 Aplikazio-pantailan, sakatu **Kontaktuak**.

- $2$  Sakatu  $+$ , eta idatzi kontaktu bati buruzko informazioa.
	- **•** irudi batgehitzeko.
	- $\cdot +$  /  $\rightarrow$  kontaktu-eremu bat gehitzeko edo ezabatzeko.

# 3 Sakatu **Gorde**

**Teklatua** erabiliz kontaktu-zerrendari telefono-zenbaki bat gehitzeko, sakatu Teklatua, idatzi zenbakia, eta sakatu **Gehitu kontaktuetara.**

# **Kontaktuak inportatzea eta esportatzea**

Inportatu kontaktuak gailuan biltegiratzeko zerbitzuetan, edo esportatu kontaktuak gailutik biltegiratze-zerbitzuetara.

Aplikazio-pantailan, sakatu **Kontaktuak**.

Sakatu **E** → Ezarpenak → Kontaktuak > Inportatu/esportatu, eta, gero, hautatu inportatzeko edo esportatzeko aukera bat.

# **Kontaktuak bilatzea**

Aplikazio-pantailan, sakatu **Kontaktuak**.

Erabili modu hauetako bat bilatzeko:

- • Mugitu gora edo behera kontaktu-zerrendan.
- • Sakatu bilaketa-eremua (kontaktu-zerrendaren goiko aldean dago), eta sartu bilaketa-irizpideak.

Kontaktu bat aukeratu ondoren, aukeratu hauetako bat.

- $\cdot \star$ : gogoko kontaktuei gehitzeko.
- $\bigcup$  / $\bigcup$ : ahots-dei bat edo bideo-dei bat egiteko.
- $\cdot \times$ : mezu bat idazteko.
- $\cdot$   $\overline{\phantom{a}}$  : mezu elektroniko bat idazteko.

#### **Pantaila nagusian kontaktuen lasterbideak gehitzea**

Gehitu sarrien hitz egiten duzun kontaktuen lasterbideak pantaila nagusian.

- 1 Aplikazio-pantailan, sakatu **Kontaktuak.**
- 2 Hautatu kontaktu bat.
- 3 Sakatu **Gehitu lasterbidea** pantaila nagusira.

# **Mezuak eta posta elektronikoa**

# **Mezuak**

# **Mezuak bidaltzea**

Testu-mezuak (SMS) edo multimedia-mezuak (MMS) bidaltzea.

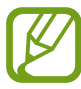

Litekeena da atzerrian zaudenean mezuak bidali edo jasotzeagatik kargu osagarriak izatea.

1 Aplikazio-pantailan, sakatu **Mezuak**.

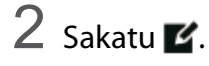

 $3$  Gehitu hartzaileak, eta idatzi mezu bat.

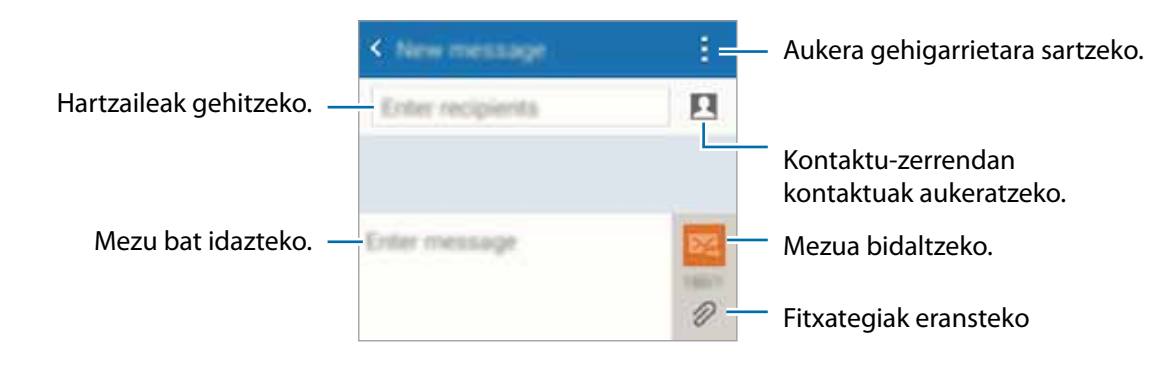

# $4$  Sakatu  $\times$ . mezua bidaltzeko.

# **Sarrerako mezuak ikustea**

Kontaktuen araberako katetan elkartzen dira mezuak. Aukeratu kontaktu bat, pertsona horren mezua ikusteko.

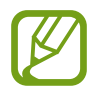

Litekeena da atzerrian zaudenean mezuak bidali edo jasotzeagatik kargu osagarriak izatea.

Mezu bat irakurri bitartean, sakatu aukera gehiago ikusteko.

# **Posta elektronikoa**

## **Posta elektronikoko kontuak konfiguratzea**

#### Aplikazio-pantailan, sakatu **Helbide elektronikoa**

Posta elektronikoa lehen aldiz irekitzen duzunean, konfiguratu kontu bat.

Idatzi zure helbide elektronikoa eta pasahitza. Posta elektronikoko kontu pribatu baterako, sakatu **Hurrengoa**; edo s sakatu **Eskuzko konfigurazioa**, laneko kontu elektroniko baterako. Gero, segi pantailako jarraibideei, konfigurazioa amaitzeko.

Posta elektronikoko beste kontu bat konfiguratzeko, sakatu  $\equiv \rightarrow$  Kudeatu kontuak  $\rightarrow \pm$ 

Posta elektronikoko kontu bat baino gehiago badituzu, haietako bat konfigura dezakezu kontu lehenetsi gisa. Sakatu <u>**≡ → Ezarpenak de cuenta**, aukeratu kontu bat, eta, gero, markatu (lehenetsia).</u>

## **Mezu elektronikoak bidaltzea**

#### Aplikazio-pantailan, sakatu **Helbide elektronikoa**

Sakatu  $\blacksquare$ , pantailaren behealdean, mezu bat idazteko.

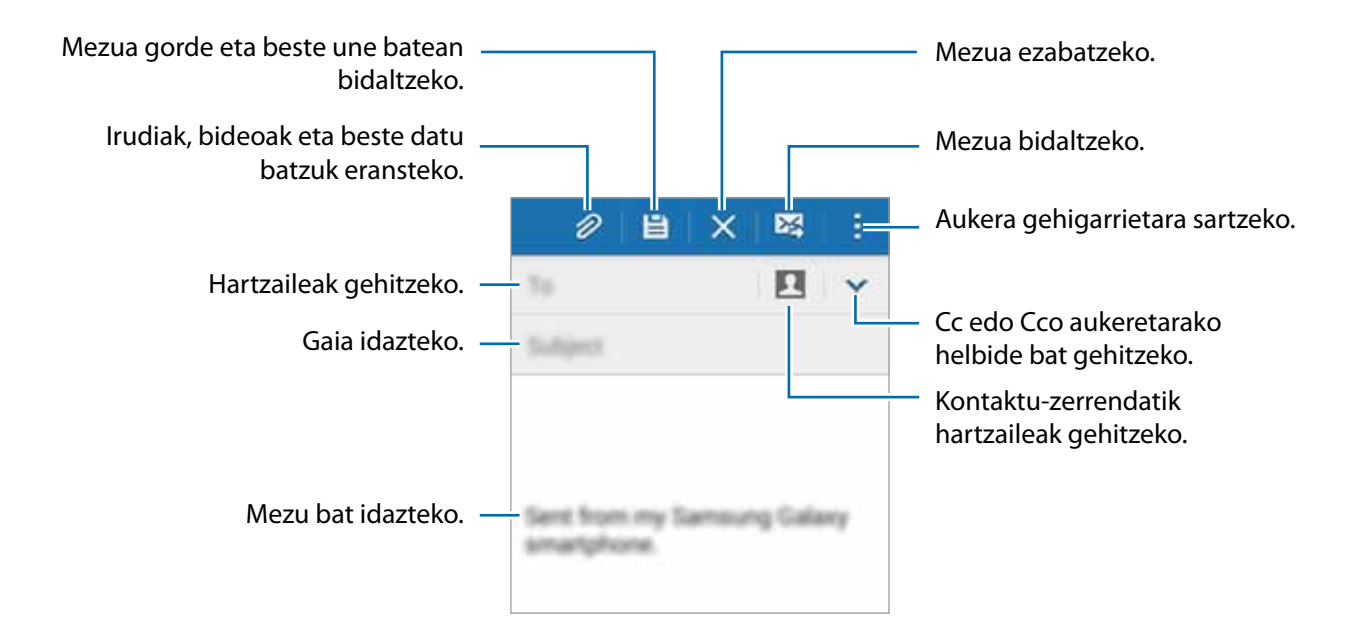

## **Mezuak irakurtzea**

Aplikazio-pantailan, sakatu **Helbide elektronikoa**

Sakatu  $\equiv$ , aukeratu erabili nahi duzun posta-kontua, eta mezu berriak berreskuratuko dira. Mezu berriak eskuz berreskuratzeko, sakatu  $\mathbf U$ .

Sakatu mezu bat, irakurtzeko.

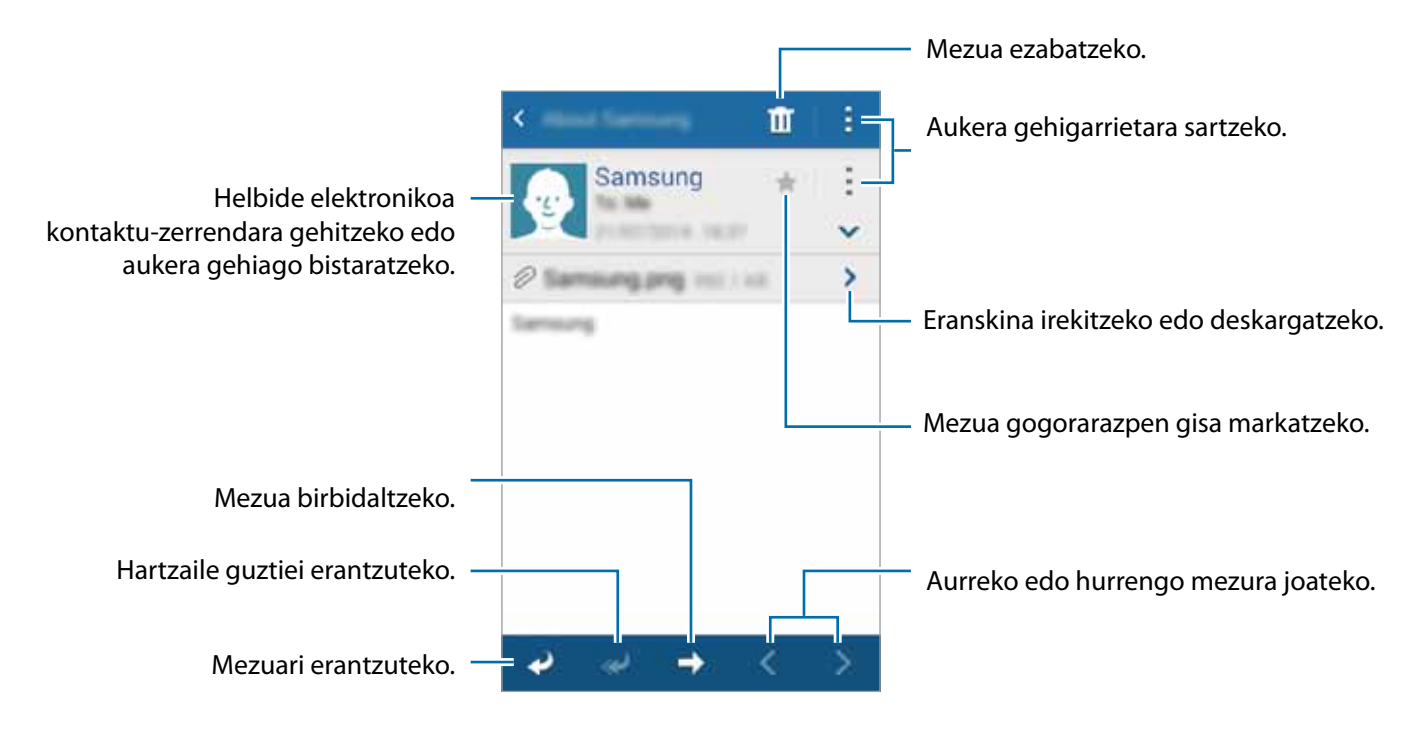

# **Kamera**

# **Oinarrizko argazki-ateratzea**

# **Argazkiak ateratzea edo bideoak grabatzea**

- 1 Aplikazio-pantailan, sakatu **Kamera**.
- 2 Aurrebistako pantailan, sakatu kamerarekin fokuratu nahi duzun irudia.
- Sakatu  $\bullet$ , argazki bat ateratzeko, edo sakatu  $\bullet$ ), bideo bat grabatzeko.
- Bereizi bi hatz pantailan, zooma handitzeko, eta elkartu, txikitzeko.
- Grabatzen ari zarela bideo bat egin nahi baduzu, sakatu .

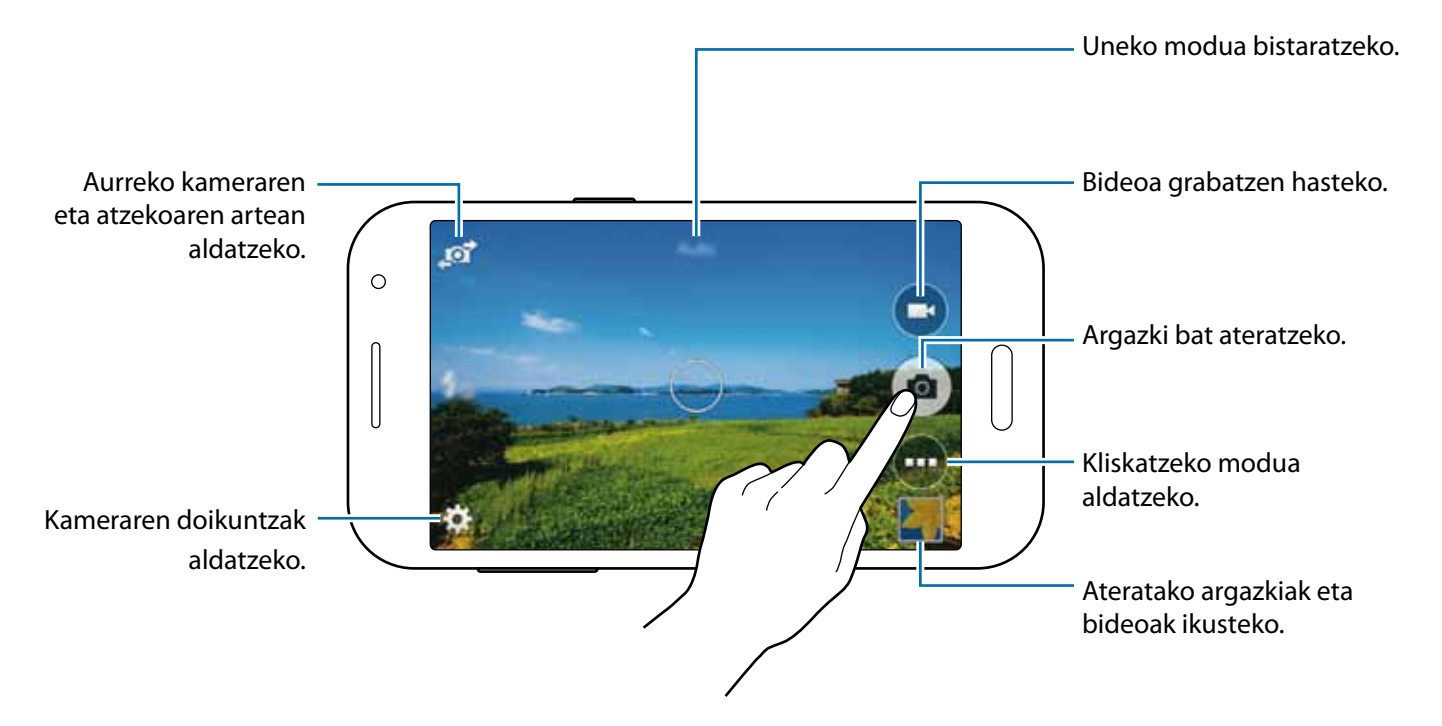

- 
- Kamera automatikoki itzaliko da erabiltzen ari ez bazara.
- Begiratu lentea garbi dagoen. Garbi ez badago, baliteke gailuak ondo ez funtzionatzea bereizmen handia behar duten modu batzuetan.

#### **Kamera martxan jartzea pantaila blokeatuan**

Une berezietan argazkiak azkar-azkar ateratzeko, abiarazi kamera pantaila blokeatuan.

Pantaila blokeatuta dagoela, arrastatu **zirkulu handitik kanpora. O bistaratzen ez bada**, ireki aplikazio-pantaila, sakatu **Ezarpenak Blokeatu pantaila**, eta markatu **Kamera lasterbidea**

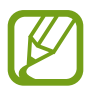

Baliteke funtzio hori erabilgarri ez egotea, herrialdearen edo zerbitzu-hornitzailearen arabera.

#### **Kamera erabiltzeko arauak**

- Ez egin inori argazkirik edo ez grabatu bideorik baimenik gabe.
- • Ez egin argazkirik eta ez grabatu bideorik legez debekatuta dagoen lekuetan.
- • Ez egin argazkirik eta ez grabatu bideorik inoren pribatutasunari eragin diezaiokezun lekuetan.

# **Argazkiak ateratzeko modua**

#### **Auto**

Erabili modu hau kamerak ingurua aztertu eta argazkirako modurik onena zehaztu dezan. Aplikazio -pantailan, ukitu **Kamera** →  $\oplus$  → Auto.

#### **Aurpegi ederra**

Erabili modu hau argazki bat ateratzean aurpegiak argiztatu nahi badituzu; hala, leunagoa izango da argazkia. Aplikazio-pantailan, sakatu **Kamera Aurpegi ederra.**

#### **Panorama**

Erabili modu hau zenbait argazki elkartuta argazki bakar bat osatzeko. Gailuak **ikurra jarriko dio** argazkiari **Galeria** barruan.

Aplikazio-pantailan, ukitu **Kamera Panorama.**

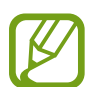

Irudirik onena eskuratzeko, jarraitu aholku hauei.

- Mugitu kamera, poliki, norabide batean.
- Mantendu argazkia kameraren bisorearen markoaren barruan.
- Saiatu ez ateratzen argazkiak atzealde homogeneoetan (zeru hutsa edo horma laua).

#### **Argazkirik onena**

Erabili modu hau argazki ugari atera eta onena gordetzeko. Joan ezkerrera edo eskuinera, serieko gainerako argazkiak ikusteko. Gailuak argazkirik onena gomendatuko dizu, eta iturrarekin identifikatuko du.

Aplikazio-pantailan, sakatu **Kamera → <sub>■</sub> → Argazkirik onena** 

## **Argazki-ateratze jarraitua**

Erabili modu hau mugitzen ari diren helburuen argazkiak ateratzeko.

Aplikazio-pantailan, sakatu **Kamera Ater. jarr.**

Gailuari tinko eutsiz, luze sakatu argazkiak ateratzeko botoia, zenbait argazki elkarren jarraian ateratzeko.

### **Kirolak**

Erabili modu hau mugitzen ari diren helburuen argazkiak ateratzeko.

Aplikazio-pantailan, sakatu**Kamera Kirolak.**

# **Kameraren doikuntzak**

Aplikazio-pantailan, sakatu **Kamera →**  $\bullet$ **.** Baliteke aukeretako batzuk eskuragarri ez egotea argazkieta bideo-moduetan.

- **• Argazkiaren neurria:** bereizmena aukeratzeko. Erabili bereizmen handiagoa kalitate handiagoa izateko. Hala eginda, leku handiagoa hartuko da memorian.
- **• ISO:** ISO balio bat hautatzeko. Kamerak argirako duen sentsibilitatea kontrolatzen du. Karretedun kameren baliokideak neurtzen dira. Balio txikiak objektu finkoetarako edo ondo argiztatuetarako erabiltzen dira. Balio handienak argi gutxiko objektuetarako edo azkar mugitzen direnetarako dira egokiak.
- **• Neurketa moduak:** neurtzeko metodo bat aukeratzeko. Argiztapen-balioak nola kalkulatu zehazten du. Zentratua aukerak eszenaren erdialdeko atzeko argia neurtzen du. **Puntua** aukerak, berriz, leku espezifiko bateko argi-balioa neurtzen du. **Matrizea** aukerak eszena guztia orekatzen du.
- **• Ukitu arg. ateratzeko:** sakatu irudia, aurrebistako pantailan, argazkiak ateratzeko.
- **• Bideoaren neurria:** bereizmena aukeratzeko. Erabili bereizmen handiagoa kalitate handiagoa izateko. Hala eginda, leku handiagoa hartuko da memorian.
- **• Grabaketa modua:** grabatzeko modua aldatzeko.
- **• Efektuak:** aukeratu iragazki-efektu bat, argazkiak ateratzean edo bideoak grabatzean erabiltzeko.
- **• Flash:** flasha aktibatzeko edo desaktibatzeko.
- **• Tenporiz.:** atzerako kontaketarekin argazkiak ateratzeko.
- **• Kokapen etiketak:** konfiguratu gailua, kokapen-etiketa gehitzeko argazkiari.
	- GPS seinalea hobetzeko, ez atera argazkirik seinalea oztopatu litekeen tokietan edo egoeretan, besteak beste, eraikinen artean, eremu baxuetan edo eguraldi txarra egiten duenean.
		- Kokapen-etiketa gehitua duen argazki bat partekatzen bada, besteek kokapen-informazioa ikus dezakete.
- **• Gorde itzulitako gisa:** irudia alderantzikatzeko, jatorrizko eszenaren aurkako irudia sortzeko. Funtzio hau aurreko kamera erabiltzen denean bakarrik dago aukeran.
- **• Biltegir. kokapena:** memoriako zein kokapenetan gordeko den aukeratzeko.
- **• Zurien balantzea:** aukeratu zurien balantze egoki bat, irudien kolorea benetakoaren antzekoa izan dadin. Argi-baldintza espezifikoetarako diseinatuta daude doikuntzak. Kamera profesionaletan zurien balantzearen esposiziorako egon ohi den bero-tartearen antzekoak dira doikuntza horiek.
- **• Esposizio balioa**: esposizioaren balioa aldatzeko. Kameraren sentsoreak jasotzen duen argi-kantitatea zehazteko. Argi gutxi dagoen lekuetan, esposizio handiagoa erabili behar da.
- **• Sareta lerroak**: bisorean gidak agertzeko, subjektuak hautatzean argazkia osatzen laguntzeko.
- **• Bolumen tekla:** gailua konfiguratzeko, bolumen-botoia erabili ahal izan dadin kliskagailua edo zooma kontrolatzeko.
- **• Berrezarri ezarpenak:** kameraren doikuntzak berrezartzeko.

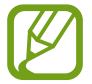

Eskuragarri dauden aukerak desberdinak dira erabiltzen den moduaren arabera.

# **Galeria**

# **Gailuan edukia ikustea**

Aplikazio-pantailan, sakatu **Galeria**, edo aukeratu irudi bat edo bideo bat.

Bideo-fitxategiek **D** ikonoa dute miniaturako aurrebistan.

Menu-barra eta aurrebistako miniaturak ezkutatzeko edo bistaratzeko, sakatu pantaila.

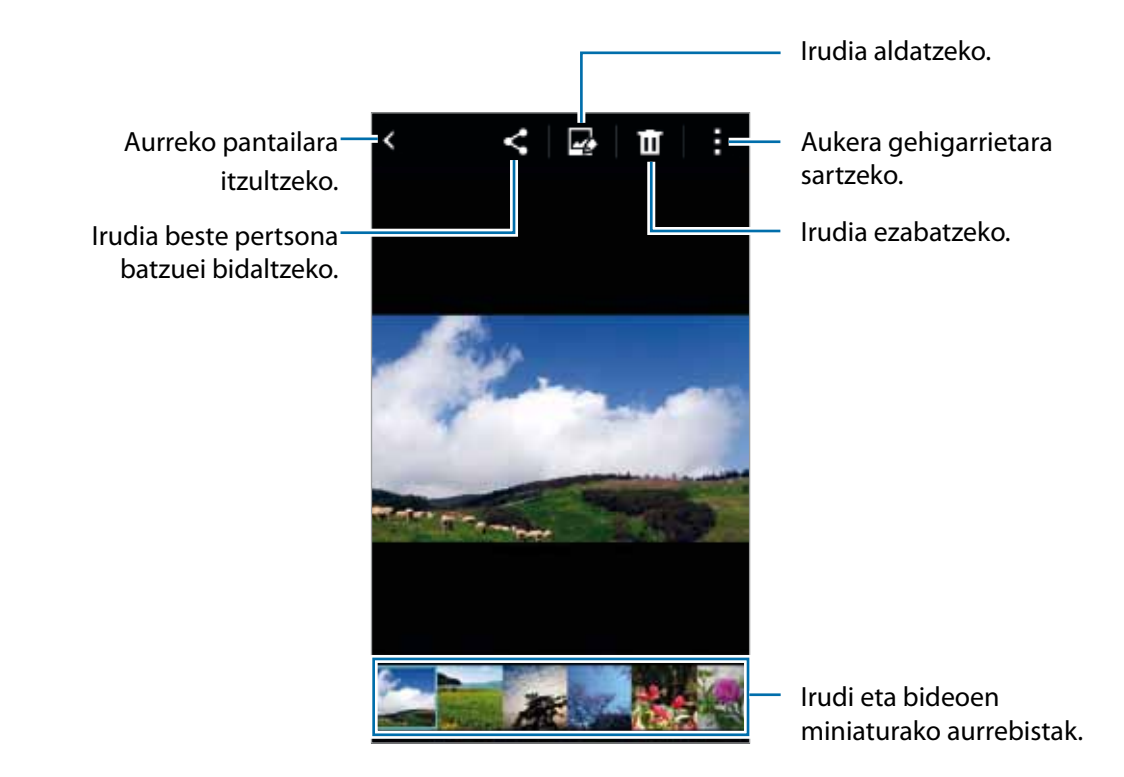

# **Egutegia**

# **Gertaerak edo zereginak sortzea**

- 1 Aplikazio-pantailan, sakatu **Egutegia.**
- $2$  Sakatu  $+$  Bestela, aukeratu gertaerarik edo zereginik ez duen data bat, eta sakatu berriz data. Egun horretan gertaera edo zereginen bat gordeta badago, sakatu gezia, eta, gero,  $+$ .

 $3$  Aukeratu edozein gertaera edo zeregin, eta idatzi xehetasunak.

- • **Gehitu gertaera:** gertaera baterako hasiera- eta amaiera-data zehazteko. Errepikapen-doikuntza bat konfigura dezakezu (hautazkoa).
- • **Gehitu ataza:** zeregin bat egun jakin batera gehitzeko. Lehentasun-doikuntza bat konfigura dezakezu (hautazkoa).

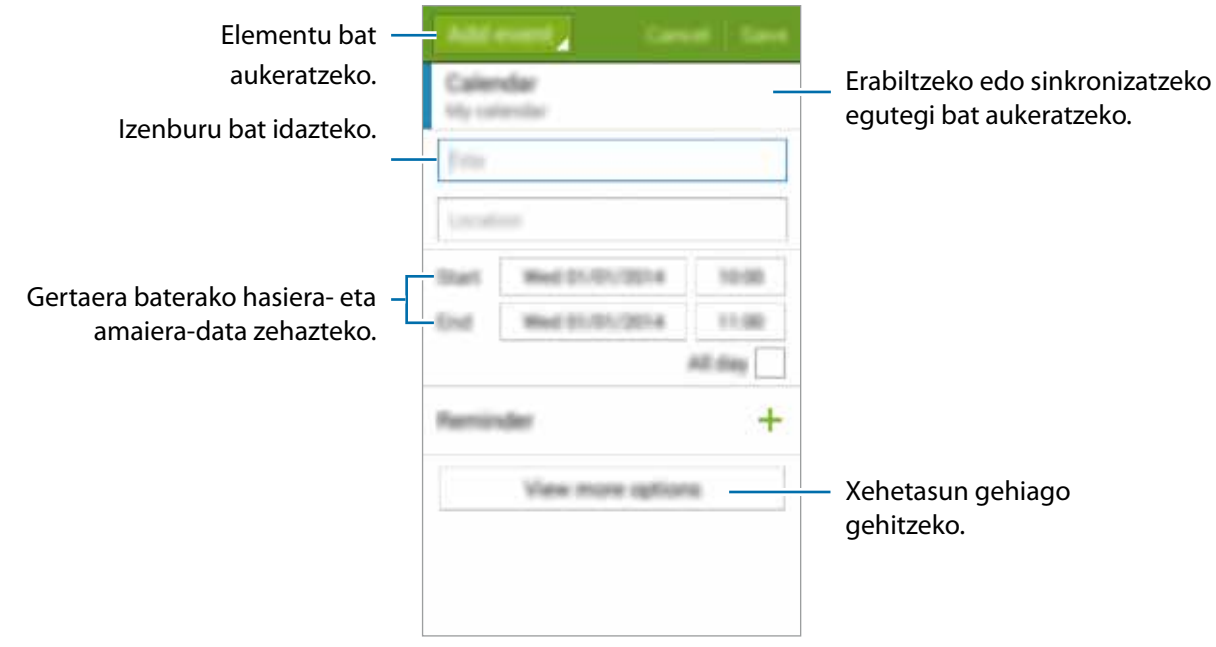

4 Sakatu **Gorde**, gertaera edo zeregina gordetzeko.

Gertaerak eta zereginak zure kontuekin sinkronizatzeko

Aplikazio-pantailan, sakatu **Egutegia.**

Gertaerak eta zereginak zure kontuekin sinkronizatzeko, sakatu  $\frac{1}{n} \rightarrow$  Sink.

Sinkronizatzeko kontuak gehitzeko, sakatu **Egutegiak Gehitu kontua**. Gero, aukeratu kontu bat, sinkronizatzeko, eta hasi saioa. Kontu bat gehitzen duzunean, zirkulu berde bat bistaratuko da izenaren alboan.

Kontu baten sinkronizazio-aukera aldatzeko, aplikazio-pantailan, ukitu **Ezarpenak**, eta, gero, aukeratu kontu-zerbitzu bat **PERTSONALA** atalean.

# **Internet**

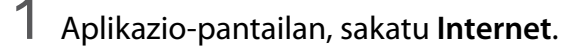

- 2 Sakatu helbide-eremua. Bilaketa-motorra aldatzeko, sakatu bilaketa-motorraren ikonoa (web-helbidearen eremuaren alboan).
- $3$  Idatzi web-helbidea edo hitz gako bat, eta sakatu Ir. Webean ahots bidezko bilaketa bat egiteko, sakatu  $\ddot{\bullet}$ .

Tresna-barrak ikusteko, arrastatu hatza behera, pixkanaka.

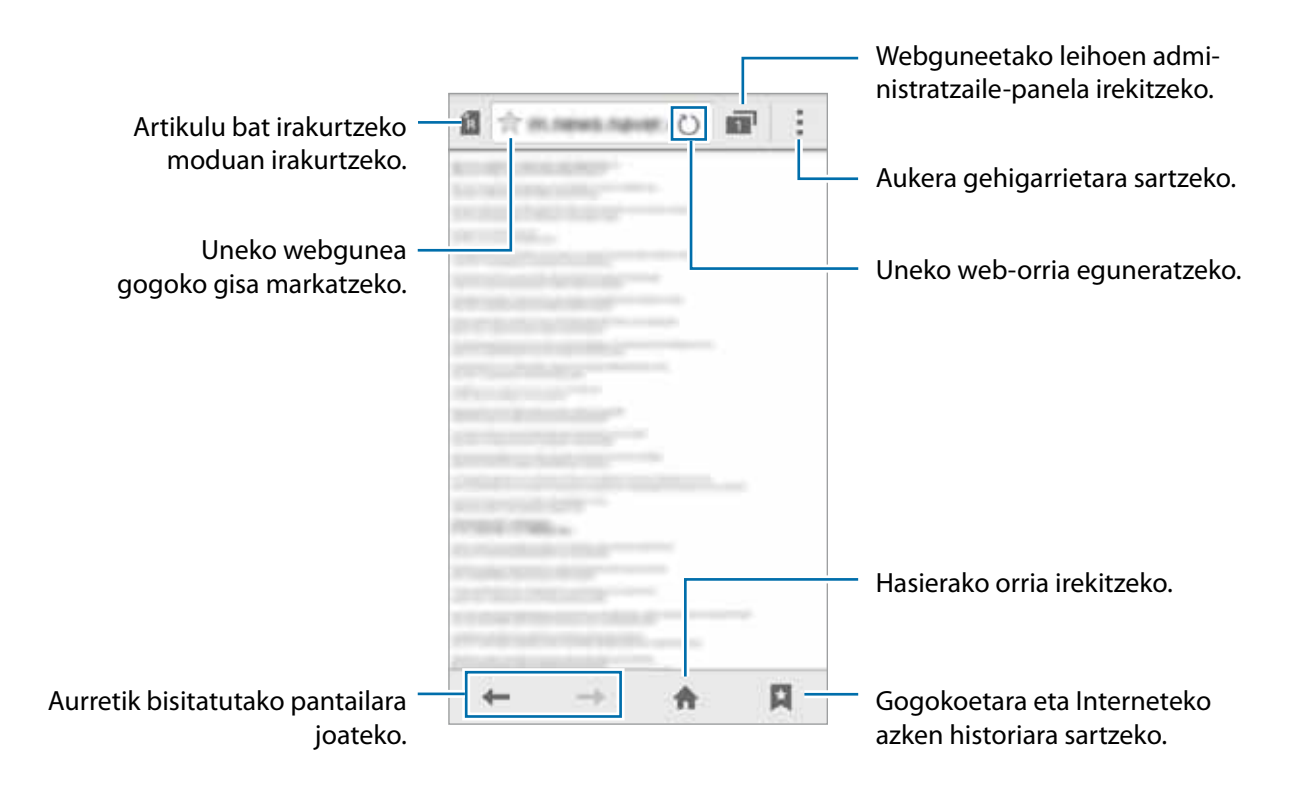

# **Bideoa**

## **Bideoak erreproduzitzea**

Aplikazio-pantailan, sakatu **Bideoa**.

Hautatu erreproduzitu nahi duzun bideoa.

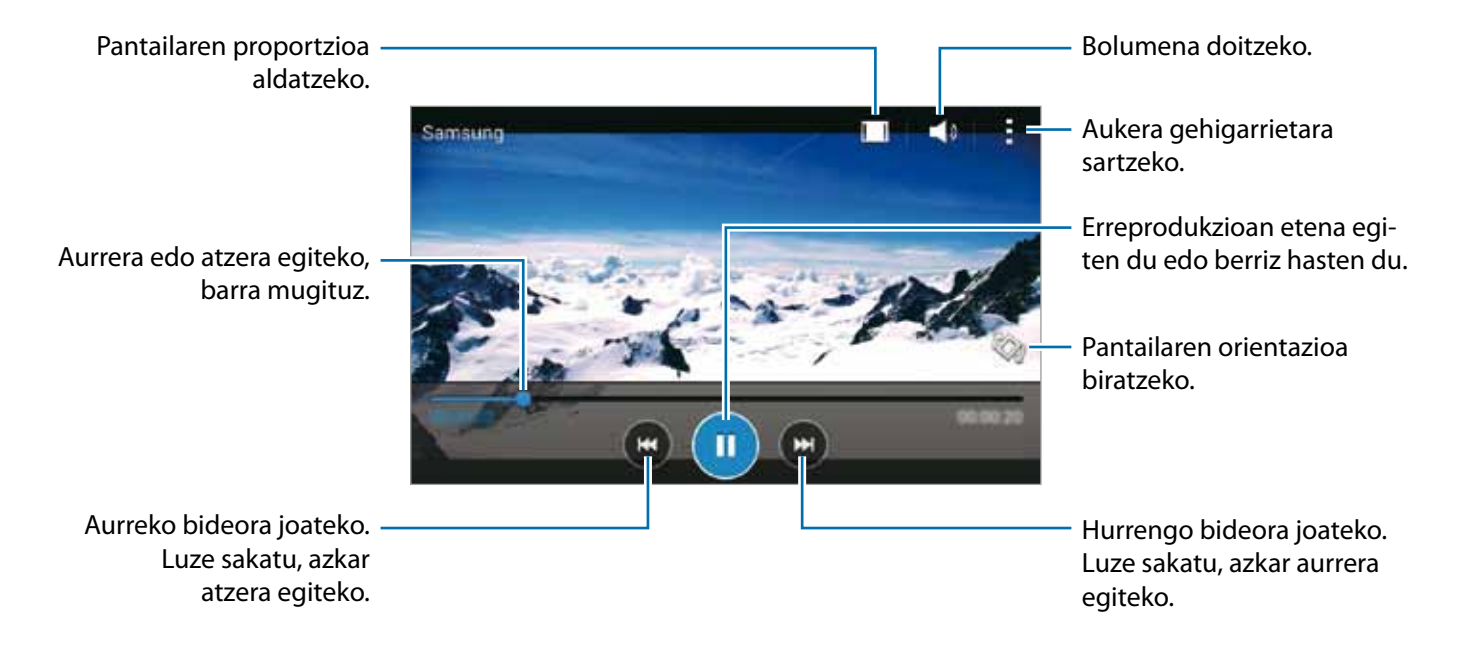

# **Erlojua**

## **Alarma**

Aplikazio-pantailan, sakatu Ordularia -> Alarma.

#### **Alarmak konfiguratzea**

Sakatu  $+$  alarma-zerrendan, konfiguratu alarma bat, aukeratu zein egunetan errepikatuko den, konfiguratu beste aukera batzuk, eta sakatu Gorde. Alarmak aktibatzeko edo desaktibatzeko, sakatu o alarmaren alboan dagoen, alarma-zerrendan.

- **• Errepikatu:** definitu alarma zer denbora-tarterekin eta zenbat aldiz errepikatu behar den aktibazio-orduaren ondoren.
- **• Alarma adimenduna:** alarma adimendunerako ordutegi bat eta tonu bat konfiguratzeko. Alarma adimenduna martxan jarriko da, bolumen baxuan, zehaztutako alarma baino minutu batzuk lehenago. Alarma adimendunaren bolumena pixkanaka handituz joango da, itzali arte edo zehaztutako alarmak jo arte.

#### **Alarmak gelditzea**

Arrastatu X zirkulutik kanpora, alarma bat geldiarazteko. Atzerapen-aukera jada gaitu baduzu, arrastatu  $Z\overline{Z}$  zirkulu handitik kanpora, denbora-tarte jakin bat igaro ondoren alarma errepikatzeko.

#### **Alarmak ezabatzea**

Sakatu  $\Rightarrow$  **Ezabatu**, aukeratu alarmak, eta, gero, sakatu  $\mathbf{I}$ .

# **Munduko erlojua**

Aplikazio-pantailan, sakatu Ordularia **+Munduko erlojua** 

#### **Erlojuak sortzea**

Sakatu  $\pm$ , eta, gero, idatzi hiri baten izena edo aukeratu zerrendako hiri bat.

#### **Erlojuak ezabatzea**

Sakatu  $\Rightarrow$  **Ezabatu**, aukeratu erlojuak, eta, gero, sakatu  $\blacksquare$ .

#### **Kronometroa**

Aplikazio-pantailan, ukitu Ordularia **+ Kronometroa** 

Sakatu **Abiarazi**, gertaera baten iraupena kontrolatzeko. Sakatu **Bira**, denbora etapen arabera erregistratzeko.

Denbora neurtzeari uzteko, sakatu Gelditu. Erregistratutako denborak ezabatzeko, ukitu **Berrezarri**.

## **Atzerako kontaketa**

Aplikazio-pantailan, sakatu Ordularia **+> Tenporizadorea** 

Definitu iraupena, eta, gero, sakatu **Abiarazi**.

Atzerako kontaketak jotzen duenean, arrastatu  $\times$  zirkulutik kanpora.

# **Kalkulagailua**

Erabili aplikazio hau kalkulu sinpleak nahiz konplexuak egiteko.

Aplikazio-pantailan, sakatu **Kalkulagailua**

Biratu gailua, ikuspegi horizontala izateko eta kalkulagailu zientifikoa bistaratzeko. **Biratu pantaila automatik.** funtzioa desaktibatuta badago, sakatu > **Kalkulagailu zientifikoa**

# **Oharrak**

Erabili aplikazio hau oharrak sortzeko eta kategorien arabera antolatzeko.

Aplikazio-pantailan, sakatu **Oroigarriak**

#### **Oharrak idaztea**

Sakatu  $+$  ohar-zerrendan, eta idatzi ohar bat. Ohar bat idazten duzun bitartean, erabili aukera hauetako bat:

- $\cdot \mathbf{E}$ : kategoria bat sortzeko edo zehazteko.
- $\cdot$   $\blacksquare$ : irudiak txertatzeko.
- $\cdot$   $\bullet$ : ahots-grabaketa bat egin eta oharrean sartzeko.

Oharra gordetzeko, sakatu **Gorde**.

Ohar bat editatzeko, sakatu ohar bat, eta sakatu edukia.

#### **Oharrak bilatzea**

Sakatu  $\mathbf Q$  ohar-zerrendan, eta idatzi hitz gako bat, hura duten oharrak bilatzeko.

# **Irratia**

## **FM irratia entzutea**

Aplikazio-pantailan, sakatu **Irratia**.

Aplikazioa erabili aurretik, entzungailuak konektatu behar dituzu, irrati-antena gisa funtzionatzen baitute.

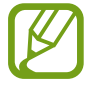

FM irratiak eskuragarri dauden irrati-kateak bilatu eta gordeko ditu lehen aldiz martxan jartzen denean.

Sakatu . FM irratia pizteko. Irrati-kateen zerrendatik, hautatu nahi duzun irrati-katea, eta sakatu <, FM irratiaren pantailara itzultzeko.

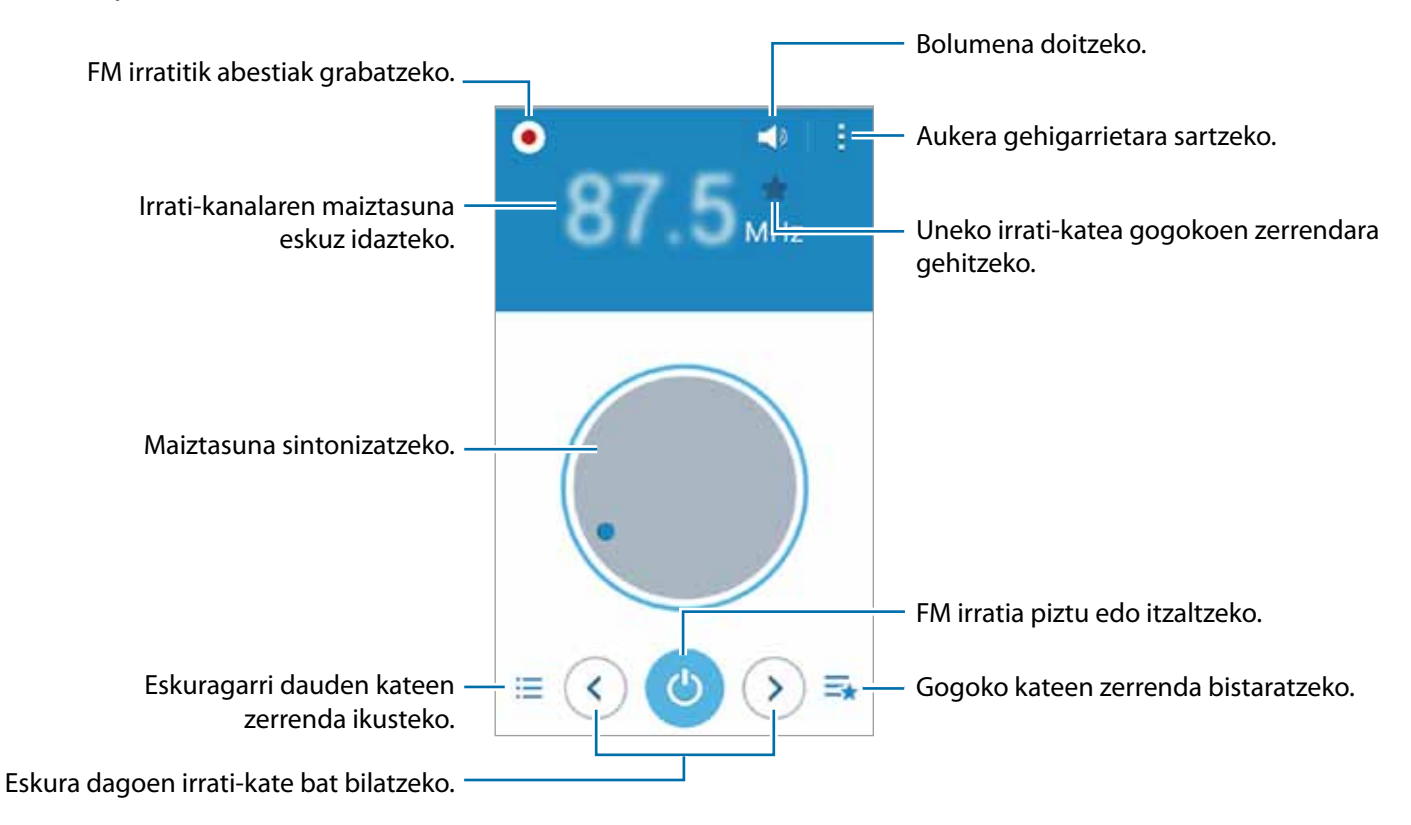

## **Irrati-kateak bilatzea**

Aplikazio-pantailan, sakatu **Irratia**.

Sakatu **Eskaneatzea**, eta, gero, hautatu bilaketa-aukera bat. FM irratiak automatikoki bilatzen eta gordetzen ditu eskuragarri dauden irrati-kateak.

Irrati-kateen zerrendatik, hautatu nahi duzun irrati-katea, eta sakatu <, FM irratiaren pantailara itzultzeko.

# **Grabagailua**

## **Ahots-oharrak grabatzea**

#### Aplikazio-pantailan, ukitu **Ahots grabagailua**

Sakatu (., grabatzen hasteko. Mikrofonotik hurbil hitz egin. Sakatu (., grabazioa gelditzeko. Grabazioa ezeztatzeko, sakatu **»**. Sakatu **•**, grabazioa amaitzeko.

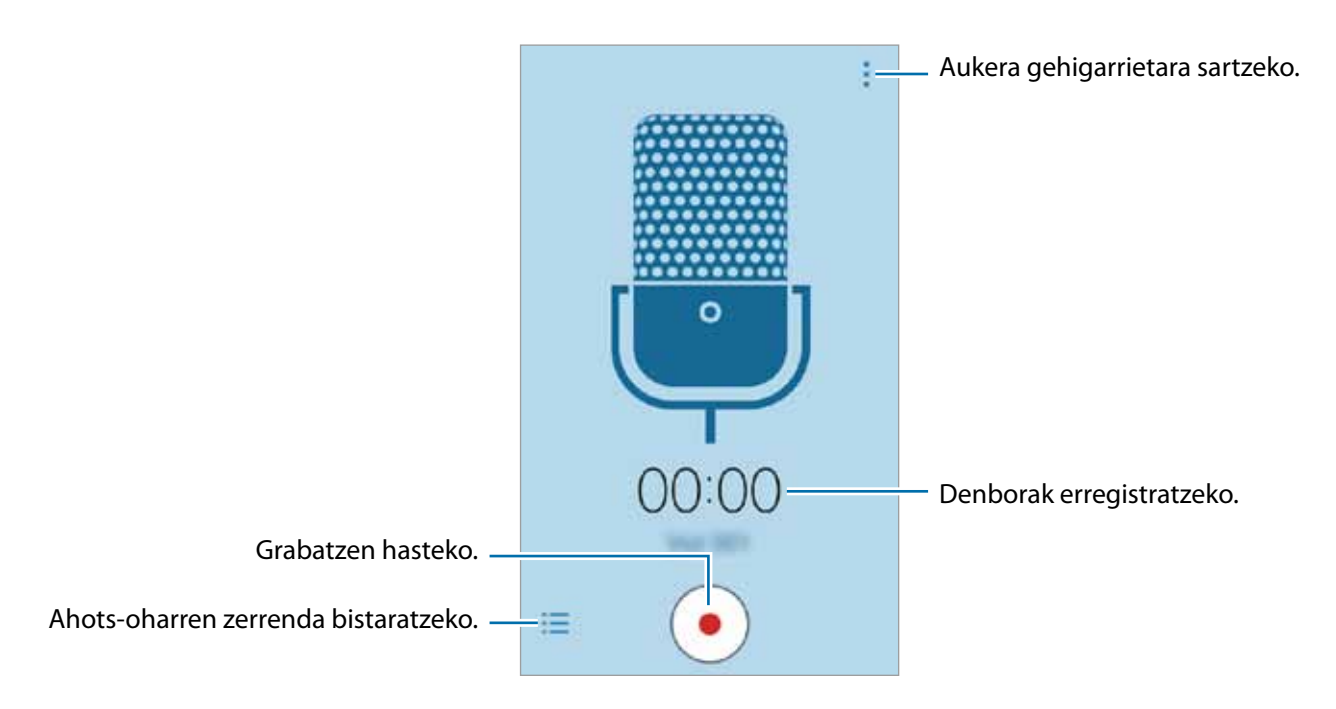

## **Ahots-oharrak erreproduzitzea**

Aplikazio-pantailan, sakatu **Ahots grabagailua**.

Sakatu  $\Xi$ , eta aukeratu ahots-ohar bat, erreproduzitzeko.

- **O**/ $\odot$ : erreprodukzioan etena egiten du, edo berriz hasten du.
- $\bullet$  /  $\bullet$  : aurreko edo hurrengo oharrera joateko.

# **Google Apps**

Googlek entretenimenduko, negozioetako eta sare sozialetako aplikazioak eskaintzen ditu. Baliteke Googleko kontu bat behar izatea aplikazio batzuetara sartzeko. Informazio gehiago eskuratzeko, kontsultatu [Kontuak konfiguratzea.](#page-42-0)

Aplikazio bati buruzko informazio gehiago ikusteko, ireki aplikazioaren pantaila nagusia, eta ukitu $\frac{1}{2} \rightarrow$ **Laguntza**

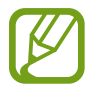

Baliteke aplikazio batzuk erabilgarr.i ez egotea edo beste izen bat edukitzea, herrialdearen edo zerbitzu-hornitzailearen arabera.

#### **Chrome**

Bilatu informazioa, eta nabigatu webguneetan.

#### **Gmail**

Bidali edo jaso mezu elektronikoak Google Mail zerbitzuaren bidez.

#### **Google+**

Partekatu zure nobedadeak, eta jaso zure senitarteko, lagun eta bestelakoen eguneraketak. Zure argazki eta bideoen segurtasun-kopiak egin ditzakezu, eta askoz gauza gehiago.

#### **Maps**

Bilatu zure kokapena mapan, bilatu lekuak, eta ikusi zenbait lekuri buruzko datuak.

#### **Play Music**

Ikusi, entzun eta partekatu musika gailutik.

#### **Play Movies**

Ikusi gailuan gordetako bideoak, eta deskargatu zenbait eduki, **Play Store**tik ikusteko.

#### **Play Books**

Deskargatu liburuak **Play Store**tik, eta irakurri.

#### **Play Kiosco**

Irakurri albiste eta aldizkari interesgarriak nahi duzun lekuan.

#### **Play Games**

Deskargatu jokoak **Play Store**tik, eta jokatu beste pertsona batzuekin.

#### **Drive**

Biltegiratu zure edukiak hodeian, sartu haietara edozein lekutatik, eta partekatu beste pertsona batzuekin.

#### **YouTube**

Ikusi edo sortu bideoak, eta partekatu beste pertsona batzuekin.

#### **Argazkiak**

Administratu gailuan gordetako eta **Google+** aukeran kargatutako argazkiak, albumak eta bideoak.

#### **Hangouts**

Hitz egin lagunekin, banaka edo taldean, eta erabili irudiak, aurpegierak eta bideo-deiak, elkarrizketetan.

#### **Google**

Bilatu azkar elementuak Interneten edo gailuan.

#### **Ahots bidezko bilaketa**

Bilatu azkar elementuak, hitz edo esaldi gako bat esanda.

#### **Googleko doikuntzak**

Konfiguratu Googleren funtzioetako batzuen doikuntzak.

# **Beste gailu batzuekin konektatzea**

# **Bluetootha**

## **Bluetooth funtzioari buruz**

Bluetoothak haririk habeko zuzeneko konexio bat sortzen du bi gailuren artean, distantzia laburretan. Erabili bluetootha beste gailu batzuekin datuak edo multimedia-fitxategiak partekatzeko.

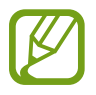

- Samsungek ez du bere gain hartzen bluetootharen bidez bidalitako edo jasotako datuak galtzearen, bidean atzematearen edo modu desegokian erabiltzearen ardura.
- Egiazta ezazu beti segurtasun egokia duten gailu fidagarriekin partekatzen dituzula datuak. Gailuen artean oztopoak badaude, baliteke distantzia operatiboa murriztea.
- • Gerta liteke gailu batzuk (Bluetooth SIG-ek probatu edo baimendu gabekoak batez ere) gailuarekin bateragarriak ez izatea.
- Ez erabili bluetootha legez kanpoko helburuetarako (adibidez, fitxategien kopiak pirateatzeko edo helburu komertzialetarako elkarrizketak legez kanpo grabatzeko).

Samsungek ez du bere gain hartzen Bluetooth funtzioa legez kanpo erabiltzeak ekar litzakeen ondorioen erantzukizunik.

# **Bluetootha darabilten beste gailu batzuekin lotzea**

Aplikazio-pantailan, sakatu Ezarpenak -> Bluetooth, lerratu Bluetooth etengailua, aktibatzeko, eta, gero, sakatu **Eskaneatzen.**

Detektatu diren gailu guztien zerrenda azalduko da.

Gailua ikusgai gisa konfiguratzeko, sakatu gailuaren izena.

## 2 Hautatu lotzeko gailu bat.

Gailua dagoeneko beste gailuarekin lotuta badago, sakatu gailuaren izena, automatikoki sortutako pasahitza berretsi gabe.

Lotu nahi duzun gailua ez badago zerrendan, eskatu gailuak ikusgaitasun-aukera aktiba dezan.

 $3$  Onartu bluetootharen baimen-eskaera bi gailuetan, berresteko.

## **Datuak bidaltzea eta jasotzea**

Aplikazio askok bluetooth bidez datuak transferitzeko aukera ematen dute. Datuak, hala nola kontaktuak edo multimedia-fitxategiak, beste bluetooth gailu batzuekin parteka ditzakezu. Ekintza hauek erakusten dute nola bidaltzen den irudi bat beste gailu batera.

#### **Irudi bat bidaltzea**

- 1 Aplikazio-pantailan, sakatu **Galeria**.
- 2 Aukeratu irudia.
- $3$  Sakatu  $\leftarrow$  Bluetooth, eta, gero, hautatu gailu bat, irudia hara transferitzeko.

Lotu nahi duzun gailua ez badago zerrendan, eskatu gailuak ikusgaitasun-aukera aktiba dezan. Edo konfiguratu gailua ikusgai gisa, gainerako gailuentzat.

4 Onartu bluetootharen baimen-eskaera beste gailuan.

#### **Irudi bat jasotzea**

Beste gailu batek irudi bat bidaltzen dizunean, onartu bluetootharen baimen-eskaera. Jasotako irudia **Galeria**n gordeko da, **Download** karpetan.

## **Bluetooth gailuen lotura kentzea**

1 Aplikazio-pantailan, sakatu **Ezarpenak Bluetooth**. Gailuak lotutako gailuak bistaratuko ditu zerrendan.

- $2$  Sakatu  $\bullet$ , gailuaren izenaren ondoan, lotura kentzeko.
- 3 Sakatu **Desparekatu**.

# **Wi-Fi Direct**

#### **Wi-Fi Direct-i buruz**

Wi-Fi Direct funtzioak gailuak konektatzen ditu WiFi sare baten bidez, sarbide-puntu baten beharrik gabe.

#### **Beste gailu batzuekin konektatzea**

- 1 Aplikazio-pantailan, sakatu **Ezarpenak Wi-F**i, eta, gero, sakatu **Wi-Fi** etengailua, aktibatzeko.
- 2 Sakatu **Wi-Fi Direct**.

Detektatu diren gailu guztien zerrenda azalduko da.

3 Hautatu konektatzeko gailu bat.

Gailu ugarirekin konektatzeko, sakatu **: - > Konexio anitza** 

Gailuaren izena aldatzeko, sakatu **Berrizendatu gailua**

4 Onartu WiFi Direct-en baimen-eskaera beste gailuan, baieztatzeko.

# **Datuak bidaltzea eta jasotzea**

Datuak, hala nola kontaktuak edo multimedia-fitxategiak, beste gailu batzuekin parteka ditzakezu. Ekintza hauek erakusten dute nola bidaltzen den irudi bat beste gailu batera.

#### **Irudi bat bidaltzea**

- 1 Aplikazio-pantailan, sakatu **Galeria**.
- 2 Aukeratu irudia.
- 3 Sakatu **Wi-Fi Direct**, eta, gero, hautatu gailu bat, hari irudia transferitzeko.
- 4 Onartu WiFi Direct-en baimen-eskaera beste gailuan.

#### **Irudi bat jasotzea**

Beste gailu batek irudi bat bidaltzen dizunean, onartu Wi-Fi Direct-en baimen-eskaera. Jasotako irudia **Galeria**n gordeko da, **Download** karpetan.

# **Gailuaren konexioa amaitzea**

1 Aplikazio-pantailan, sakatu **Ezarpenak Wi-Fi**.

2 Sakatu **i → Wi-Fi Direct**.

Gailuak lotutako gailuak bistaratuko ditu zerrendan.

 $3$  Sakatu Amaituta  $\rightarrow$  Onartu, gailuak deskonektatzeko.

# **NFC**

## **NFC funtzioari buruz**

Gailuak hurbileko komunikazio-etiketak (NFC), produktuei buruzko informazioa dakartenak, irakur ditzake. Halaber, funtzio hori erabil dezake ordainketak egiteko eta garraio-txartelak eta ikuskizunetako sarrerak erosteko, deskargatu beharreko aplikazioak deskargatuz gero.

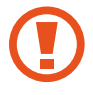

NFC antena integratu bat dauka bateriak. Kontuz erabili bateria NFC antena ez hondatzeko.

## **NFC funtzioa erabiltzea**

Erabili NFC funtzioa beste gailu batzuetara irudiak edo kontaktuak bidaltzeko eta produktuei buruzko informazioa irakurtzeko NFC etiketak erabiliz. Ordainketa-funtzioa duen SIM edo USIM txartel bat sartzen baduzu, ordainketak eroso-eroso egiteko erabil dezakezu gailua.

Aplikazio-pantailan, sakatu **Ezarpenak NFC**, eta, gero, arrastatu **NFC** etengailua, aktibatzeko. Bestela, ireki doikuntza azkarren panela, eta sakatu **NFC**, aktibatzeko.

Jarri NFC antenaren eremua (gailuaren atzealdean dago) NFC etiketa batetik hurbil. Etiketaren informazioa bistaratuko da.

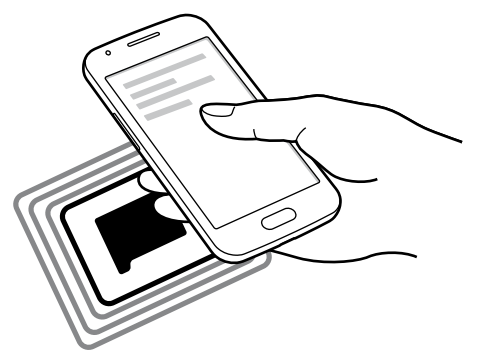

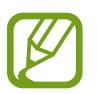

Egiaztatu gailuaren pantaila desblokeatuta dagoela. Bestela, gailuak ez ditu irakurriko NFC etiketak, eta ez du daturik jasoko .

# **Erosketa bat egitea NFC funtzioaren bidez**

NFC funtzioa ordainketak egiteko erabili ahal izateko, aldez aurretik ordainketa mugikorretako zerbitzuaren bidez erregistratu beharko duzu. Erregistratzeko edo zerbitzuari buruzko informazio gehiago jasotzeko, galdetu zerbitzu-hornitzaileari.

Aplikazio-pantailan, sakatu **Ezarpenak NFC**, eta, gero, arrastatu **NFC** etengailua, aktibatzeko. Bestela, ireki doikuntza azkarren panela, eta sakatu **NFC**, aktibatzeko.

Jarri NFC antenaren eremua (gailuaren atzealdean dago) NFC txartel-irakurgailuaren gainean.

Ordainketa-aplikazio lehenetsia hautatzeko, sakatu **Ukitu eta ordaindu**, eta aukeratu aplikazio bat.

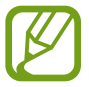

Baliteke eskura dauden ordainketa-aplikazio guztiak ez egotea ordainketa-zerbitzuen zerrendan.

## **Datuak bidaltzea**

Erabili Android Beam funtzioa datuak bidali ahal izateko, hala nola webguneak eta kontaktuak, NFCrako gaitutako gailuetara.

1 Aplikazio-pantailan, sakatu **Ezarpenak NFC**, eta, gero, arrastatu **NFC** etengailua, aktibatzeko. Bestela, irekijakinarazpen-panela, eta sakatu **NFC**, aktibatzeko.

2 Sakatu **Android Beam** eta lerratu **Android Beam** etengailua, aktibatzeko.

- 3 Aukeratu elementu bat, eta jarri beste gailuaren NFC antena zurea gailuaren NFC antenarekin kontaktuan.
- 4 Pantailan **Sakatu bidaltzeko** bistaratzen denean, ukitu gailuaren pantaila, elementua bidaltzeko.

# **Mugikor bidez inprimatzea**

Konektatu gailua inprimagailu batekin Wi-Fi edo Wi-Fi Direct funtzioa erabiliz, eta inprimatu irudiak edo dokumentuak.

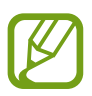

Gerta liteke beste inprimagailu batzuk ez izatea bateragarriak gailu honekin.

# **Inprimagailuko pluginak**

Gehitu inprimagailuko pluginak, gailura konektatu nahi dituzun inprimagailuetarako.

Aplikazio-pantailan, ukitu Ezarpenak -> Inprimaketa -> Gehitu inprimagailua, eta bilatu inprimagailuko plugin bat, eta instalatu.

## **Inprimagailu batera konektatzea**

Aplikazio-pantailan, ukitu **Ezarpenak > Inprimaketa**, hautatu inprimagailuko plug in bat, eta, ondoren, arrastatu pantailaren goiko eskuineko aldean dagoen etengailua, aktibatzeko. Gailuak gailua bera konektatuta dagoen Wi-Fi sare berera konektatuta dauden inprimagailuak bilatuko dugu. Hautatu inprimagailu bat inprimagailu lehenetsi gisa erabiltzeko.

Inprimagailuak eskuz gehitzeko, sakatu, hautatu inprimagailuko plug in bat, ukitu  $\frac{1}{2} \rightarrow$  Gehitu inpri**magailua → 十**, idatzi xehetasunak, eta, ondoren, sakatu **Onartu**.

Inprimatzeko konfigurazioa aldatzeko, aukeratu inprimagailuko plugin bat, eta ukitu **I** → Inprimatze**ko ezarpenak**.

### **Edukiak inprimatzea**

Edukiak -adibidez, irudiak edo dokumentuak- ikusten dituzun bitartean, sakatu **I** → Inprimatu, eta, gero, hautatu inprimagailu bat.

# **Gailuaren eta datuen administratzailea**

# **Gailua eguneratzea**

Software berrienarekin eguneratu dezakezu telefonoa.

## **"Over-the-air" zerbitzuaren bidez eguneratzea**

Gailua eguneratu dezakezu firmware over-the-air (FOTA) zerbitzuaren software-bertsio berrienarekin.

Aplikazio-pantailan, sakatu **Ezarpenak**  $\rightarrow$  **Gailuari buruz**  $\rightarrow$  **Software eguneratzea**  $\rightarrow$  **Eguneratu.** 

## **Samsung Kiesekin eguneratzea**

Deskargatu Samsung Kiesen azken bertsioa Samsungen webgunean. Jarri martxan Samsung Kies, eta konektatu gailua ordenagailura. Samsung Kiesek automatikoki ezagutuko du gailua, eta eskuragarri dauden eguneraketak bistaratuko ditu, halakorik balego. Sakatu Eguneratu botoia, elkarrizketa-koadroan, eguneraketa martxan jartzeko. Eguneraketari buruzko informazio gehiago eskuratzeko, kontsultatu Samsung Kiesen laguntza.

- Ez itzali ordenagailua eta ez deskonektatu USB kablea gailua eguneratzen ari den bitartean.
- Gailua eguneratzen ari dela ez konektatu multimedia-gailurik ordenagailura. Bestela, baliteke eguneraketa-prozesua oztopatzea.
# **Fitxategiak transferitzea telefonoaren eta ordenagailuaren artean**

Mugitu audio-, bideo- eta irudi-fitxategiak edo beste motaren batekoak ordenagailutik gailura eta alderantziz.

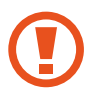

Ez deskonektatu USB kablea gailutik fitxategiak transferitzen ari diren bitartean. Hori eginez gero, datuak gal litezke edo gailua honda liteke.

- 
- Ez deskonektatu gailua ordenagailutik gailuan gordetako fitxategiak konektatutako ordenagailuan erreproduzitzen ari diren bitartean. Fitxategia erreproduzitutakoan, deskonektatu gailua ordenagailutik.
- Baliteke gailuak behar bezala ez deskonektatzea USB oinarri baten bidez konektatuta badaude. Konektatu gailua zuzenean ordenagailuaren USB atakara.

#### **Multimedia-gailu gisa konektatzea**

- 1 Konektatu gailua ordenagailura USB kable baten bidez.
- $2$  Ireki jakinarazpen-panela, eta sakatu Multimedia gailu gisa kon. → Multimedia gailua (MTP).

 Ordenagailuak multimedia-transferentziako protokoloa (MTP) onartzen ez badu edo kontrolagailuak instalatuta ez badaude, sakatu **Kamera (PTP)**.

 $3$  Transferitu fitxategiak telefonoaren eta ordenagailuaren artean.

#### **Samsung Kiesekin konektatzea**

Samsung Kies aplikazio informatiko bat da, multimedia-edukiak eta datu pertsonalak administratzen dituena eta Samsung gailuekin sinkronizatzen dituena. Deskargatu Samsung Kiesen azken bertsioa Samsungen webgunean.

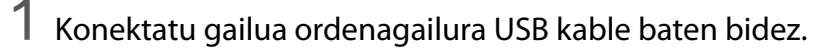

Samsung Kies automatikoki abiaraziko da ordenagailuan. Samsung Kies ez bada abiatzen, egin klik bi aldiz zure ordenagailuko Samsung Kiesen ikonoan.

2 Transferitu fitxategiak telefonoaren eta ordenagailuaren artean.

Informazio gehiago nahi izanez gero, ikus Samsung Kiesen laguntza.

# **Segurtasun-kopiak egitea edo datuak berrezartzea**

Babestu datu pertsonalak, aplikazioen datuak eta haien doikuntzak gailuan. Datu konfidentzialen segurtasun-kopia bat egin dezakezu segurtasun-kopien kontu batean, eta haiek beste une batean eskuratu.

1 Aplikazio-pantailan, sakatu **Ezarpenak**.

2 Sakatu **Babes kopia eta berrezarri**, eta hautatu E**gin nire datuen babesk**.

3 Sakatu **Babes kopia kontua**, eta hautatu kontu bat segurtasun-kopia gisa.

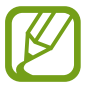

Datuak berrezartzeko, Googleko kontuan saioa hasi beharko duzu konfigurazio-laguntzailearen bidez. Gailuan fabrikako datuak berrezarriz abiarazi eta ireki ahalko duzu konfigurazio-laguntzailea. Googleko kontuan konfigurazio-laguntzailerik gabe hasten baduzu kontua, gailuak ez ditu berriro berrezarriko segurtasun-kopiako datuak

## **Datuak berrezartzea**

Ezabatu gailuaren doikuntza guztiak eta gailuko datu guztiak. Fabrikako datuak berrezarri aurretik, ziurtatu gailuan gordetako datu garrantzitsu guztien segurtasun-kopia egin dela. Kontsultatu Segurtasun -kopiak egitea edo datuak berrezartzea, informazio gehiago eskuratzeko.

Aplikazio-pantailan, sakatu Ezarpenak  $\rightarrow$  **Babes kopia eta berrezarri**  $\rightarrow$  **Berrezarri fabrika datuak**  $\rightarrow$ **Berrezarri gailua Ezabatu guztia**. Gailua automatikoki berrabiaraziko da.

# **Doikuntzak**

# **Doikuntzei buruz**

Erabili aplikazio hau gailua konfiguratzeko, aplikazioen aukerak definitzeko eta kontuak gehitzeko.

Aplikazio-pantailan, sakatu **Ezarpenak**.

# **HARIRIK GABEKO KONEXIOAK**

#### **WiFi-a**

Aktibatu WiFi funtzioa, WiFi sare batera konektatzeko eta Internetera nahiz sareko beste gailu batzuetara sartzeko.

Doikuntza-pantailan, sakatu **Wi-Fi**, eta, gero, arrastatu **Wi-Fi** etengailua, aktibatzeko.

Sare-konexio egonkor bat eduki dezakezu WiFi sarea edo sare mugikorra automatikoki hautatuz, seinalerik onena erabiltzeko. Sare batetik bestera automatokiko joateko, hautatu **Sare adimendunaren tekla**

Aukerak erabiltzeko, sakatu .

- **Eskaneatzea:** eskuragarri dauden sareak bilatzeko.
- **• Wi-Fi Direct:** Wi-Fi Direct aktibatzeko eta gailuak zuzenean Wi-Fi bidez konektatzeko, fitxategiak partekatzeko.
- **• Aurreratua:** WiFi-aren doikuntzak pertsonalizatzeko.
- **• WPS sakatze-botoia:** WPS botoi batekin babestutako WiFi sare batera konektatzeko.
- **• WPS PIN sarrera:** WPSko PIN batekin babestutako WiFi sare batera konektatzeko.

#### **WiFi-a aktibo ez izateari buruzko politika konfiguratzea**

#### Ukitu **Aurreratua Utzi Wi-Fia piztuta gauean**.

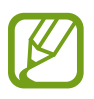

Pantaila desaktibatuta dagoela, gailuak automatikoki desaktibatuko ditu WiFi bidezko konexioak. Hori gertatzen denean, gailua automatikoki sartzen da sare mugikorretara, haiek erabiltzeko konfiguratuta badago. Baliteke horrek datuak transferitzeagatiko kostuak izatea. Gastu gehigarriak saihesteko, konfiguratu aukera hau **Beti** gisa.

## **Bluetootha**

Aktibatu bluetootha, informazioa distantzia txikietan trukatzeko.

Doikuntza-pantailan, sakatu **Bluetooth**, eta, gero, arrastatu Bluetooth etengailua, aktibatzeko.

Aukera gehiago erabiltzeko, sakatu .

- **Ikusgait. denbora muga.:** gailua ikusgai zenbat denboran egongo den definitzeko.
- **• Jasotako fitxategiak:** bluetooth funtzioaren bidez jasotako fitxategiak bistaratzeko.

## **USB modema eta WiFi eremua**

Erabili gailua WiFi eremu eramangarri gisa, beste gailu batzuekin datu-konexioa partekatzeko. Xehetasun gehiago jakiteko, kontsultatu [USB modema eta WiFi eremua.](#page-33-0)

Doikuntza-pantailan, sakatu **Ainguraketa eta Wi-Fi eremua**.

- **• Wi-Fi eremua:** WiFi eremu eramangarria erabiltzeko, WiFi bidez datu mugikorren konexioa partekatzeko ordenagailuekin edo beste gailu batzuekin. Funtzio hau erabil daiteke, sare-konexioa erabilgarri ez badago.
- **• USB ainguraketa:** USB modem bat erabiltzeko, gailuaren datu mugikorren konexioa USB bidez ordenagailu batekin partekatu ahal izateko. Ordenagailu batera konektatzen denean, gailua ordenagailurako haririk gabeko modem gisa erabiltzen da.
- **• Bluetooth ainguraketa:** modema bluetooth bidez erabiltzeko, gailuaren datu mugikorren konexioa partekatzeko ordenagailuekin edo beste gailu batzuekin, bluetooth bidez.

## **Hegazkin-modua**

Gailuko haririk gabeko funtzio guztiak desaktibatu egiten dira.

Sarerik gabeko zerbitzuak soilik erabil daitezke. Doikuntza-pantailan, sakatu **Hegaldi modua**

## **Datuen erabilera**

Datuen erabilera kontrolatzeko eta muga-doikuntzak pertsonalizatzeko balio du.

Doikuntza-pantailan, sakatu **Datuen erabilera**

- **• Datu mugikorrak:** gailua konfiguratzeko, edozein sare mugikorretan erabil ditzan datu-konexioak.
- **• Ezarri mugikorraren datu..:** datu mugikorren erabilerarako muga bat zehazteko.
- **• Datu erabiltze zikloa:** berrezartzeko hileko eguna zehazteko, hala, denbora-tarte jakin batzuetan datuen erabilera kontrolatu ahal izateko.

Aukera gehiago erabiltzeko, sakatu .

- **• Datu roaminga:** gailua konfiguratzeko, desplazamenduan dagoela datu-konexioak erabiltzeko.
- **• Mugatu atzeko planoko da..:** gailua konfiguratzeko, bigarren mailako sinkronizazioa desaktiba dezan sare mugikor bat erabili bitartean.
- **• Sinkronizatu automatikoki.:** zenbait aplikazioren sinkronizazio automatikoa aktibatzeko edo desaktibatzeko, adibidez, egutegiarena edo posta elektronikoarena. Kontu bakoitzerako zer informazio sinkronizatu aukeratu dezakezu, hemen: **Ezarpenak > PERTSONALA**.
- **• Erakutsi Wi-Fiaren erabilera:** gailua konfiguratzeko, WiFi bidez transferitutako datuen erabilera bistaratu dezan.
- **• Wi-Fi eremu ibiltariak:** WiFi eremu eramangarriak aukeratzeko, bigarren mailako aplikazio aktiboek erabili ez ditzaten.

### **Kokapena**

Aldatu kokapen-informazioaren baimenen doikuntzak.

Doikuntza-pantailan, sakatu **Kokalekua**, eta, gero, arrastatu **Kokalekua**, etengailua, aktibatzeko.

- **• Modua:** aukeratu zure kokapen-datuak biltzeko bitarteko bat.
- **• AZKEN KOKAPEN ESKAERAK:** uneko kokapenari buruzko informazioa zer aplikaziok eskatzen duten erakusten du, bai eta haiek zenbat bateria erabiltzen duten ere.
- **• KOKAPEN ZERBITZUAK:** gailua erabiltzen ari den kokapen-zerbitzuak ikusteko.

## **NFC**

NFC funtzioa aktibatuta, NFC etiketa informaziodunak irakur eta idatz daitezke.

Doikuntza-pantailan, sakatu **NFC**, eta, gero, arrastatu **NFC** etengailua, aktibatzeko.

- **• Android Beam:** Android Beam funtzioa aktibatzeko, datuak bidali ahal izateko —hala nola webguneak eta kontaktuak— NFCrako gaitutako gailuetara.
- **• Ukitu eta ordaindu:** mugikorreko ordainketak egiteko ordainketa-aplikazio lehenetsia ezartzeko.

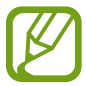

Baliteke eskura dauden ordainketa-aplikazio guztiak ez egotea ordainketa-zerbitzuen zerrendan.

## **Inprimatzea**

Konfiguratu instalatutako inprimagailuaren pluginen doikuntzak. Fitxategi bat inprimatzeko, eskuragarri dauden inprimagailuak bila ditzakezu edo bat eskuz gehitu.

Doikuntza-pantailan, sakatu **Inprimaketa**.

## **Sare gehiago**

Pertsonalizatu konfigurazioa, sareak kontrolatzeko. Doikuntza-pantailan, sakatu **Sare gehiago**.

#### **Mezularitza-aplikazio lehenetsia**

Hautatu mezularitza-zerbitzurako aplikazio lehenetsia.

#### **Sare mugikorrak**

- **• Datu mugikorrak:** gailua konfiguratzeko, edozein sare mugikorretan erabil ditzan datu-konexioak.
- **• Datu roaminga:** gailua konfiguratzeko, desplazamenduan dagoela datu-konexioak erabiltzeko.
- **• Sarbide izenak:** sarbide-puntuen izenak konfiguratzeko (APN).
- **• Sare modua:** sare-mota bat aukeratzeko.
- **• Sareko operadoreak:** eskuragarri dauden sareak bilatzeko eta sare batean eskuz erregistratzeko.

#### **VPN**

Konfiguratu sare pribatu birtualak (VPN), eta konektatu haietara.

## **GAILUA**

### **Soinua**

Aldatu zure gailuko soinuen doikuntzak.

Doikuntza-pantailan, sakatu **Soinua**

- **• Bolumena:** dei-doinu, musika, bideo, sistema-soinu eta jakinarazpenen bolumen-maila doitzeko.
- **• Dei doinuak:** sarrerako deietarako dei-doinu bat gehitzeko edo aukeratzeko.
- **• Jakinarazpenak:** gertaerak ezagutu ahal izateko melodia bat aukeratzeko, hala nola sarrerako mezuak eta dei galduak.
- **• Bibratu doinua jotzean:** gailua konfiguratzeko, deiak jasotzean bibratu eta melodia bat erreproduzi dezan.
- **• Markaketa teklatu tonua:** gailua konfiguratzeko, teklatuko teklak sakatzean soinua egin dezan.
- **• Ukimen soinuak:** gailua konfiguratzeko, ukipen-pantailan aplikazio bat edo aukera bat hautatzen duzun bakoitzean soinu bat egin dezan.
- **• Pantaila blokeoaren soin..:** gailua konfiguratzeko, ukipen-pantaila blokeatzen edo desblokeatzen duzunean soinu bat egin dezan.

## **Pantaila**

Aldatu pantailaren doikuntzak.

Doikuntza-pantailan, sakatu **Pantaila**

- **• Pantaila atzealdea:**
	- **Hasierako pantaila:** pantaila nagusirako atzealdeko irudi bat aukeratzeko.
	- **Blokeo pantaila:** blokeo-pantailarako atzealdeko irudi bat aukeratzeko.
	- **Hasiera eta blokeo pantaila:** pantaila nagusirako eta pantaila blokeaturako atzealdeko irudi bat aukeratzeko.
- **• Jakinarazpen panela:** jakinarazpen-panelean bistaratzen diren elementuak pertsonalizatu ditzakezu.
- **• Argitasuna:** pantailaren distira-maila zehazteko.
- **• Biratu pantaila automati..:** gailua konfiguratzeko, hura biratzean edukia ere automatikoki bira dadin.
- **• Pantailaren denbora muga:** pantailaren atzeko argiztapena itzali aurretik zenbat denbora igarotzea nahi duzun zehazteko.
- **Fantasia:** gailua konfiguratzeko, pantaila-babesa martxan jar dezan kargatzen ari denean edo mahaigaineko oinarri batera konektatuta dagoenean.
- **• Letra estiloa:** pantailako testuaren letra-tipoa aldatzeko.
- **• Letraren neurria:** letra-tipoaren tamaina aldatzeko.

## **Blokeo-pantaila**

Blokeo-pantailaren doikuntzak aldatzeko.

Doikuntza-pantailan, sakatu **Blokeo pantaila**

- **• Pantailaren blokeoa:** pantaila-blokeoaren modua aldatzeko. Aukera hauek aldatu egin litezke, aukeratutako pantaila-blokeoko funtzioaren arabera.
- **• Erloju duala:** gailua konfiguratzeko, erloju duala bistaratu dezan.
- **• Data erakutsi:** gailua konfiguratzeko, data ere bistaratu dezan erlojuarekin batera.
- **• Kamera lasterbidea:** gailua konfiguratzeko, pantaila blokeatuan kamerarako lasterbidea bistaratu dezan.

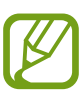

Baliteke funtzio hori erabilgarri ez egotea, herrialdearen edo zerbitzu-hornitzailearen arabera.

- **• Jabearen informazioa:** erlojuarekin batera bistaratuko den zuri buruzko informazioa sartzeko.
- **• Desblokeatu efektua:** pantaila desblokeatzean bistaratzeko efektu bat hautatzeko.
- **• Laguntza testua:** gailua konfiguratzeko, blokeo-pantailan laguntza-testua bistaratu dezan.

## **Deiak**

Pertsonalizatu dei-funtzioen doikuntzak.

Doikuntza-pantailan, sakatu **Deitu**

- **• Konfiguratu dei ukatze mezu..:** dei bat errefusatuz gero bidaliko den mezua gehitzeko edo editatzeko.
- **• Deiak erantzutea/amaitzea.**
	- **- Tekla nagusiak deiak era..:** gailua konfiguratzeko, hasierako botoia sakatuz gero deiei erantzun ahal izateko.
	- **Energia tek. deiak amaitu:** gailua konfiguratzeko, pizteko botoia sakatuz gero deiak amaitzeko.
- **• Ezarpen gehigarriak**
	- **- Dei egilearen IDa:** irteerako deietan zure dei-identifikazioa erakusteko solaskideei.
	- **- Dei birbidaltzea:** sartzen diren deiak beste zenbaki batera bidaltzeko.
	- **- Eremu kode automatikoa:** gailua konfiguratzeko, aurrezenbaki bat jar dezan (lurralde- edo herrialde-kodea) telefono-zenbakien aurretik.
	- **- Dei murrizketa:** sarrerako edo irteerako deiak blokeatzeko.
	- **- Deia zain:** dei-oharrak jasotzeko dei bat martxan dela.
	- **- Markatze finko zenbakiak:** FDN modua aktibatzeko, deiak FDN zerrendako zenbakietara murrizteko. Sartu SIM edo USIM txartelarekin batera emandako PIN2 kodea.
- **• Dei tonu eta tekl. tonuak**
	- **- Dei tonuak:** sarrerako deietarako dei-doinu bat gehitzeko edo aukeratzeko.
	- **Bibratu doinua jotzean:** gailua konfiguratzeko, deiak jasotzean bibratu eta melodia bat erreproduzi dezan.
	- **Markaketa teklatu tonua:** gailua konfiguratzeko, teklatuko teklak sakatzean soinua egin dezan.
- **• Ezkutatu nire bideoa:** irudi bat hautatzeko, solaskideari erakusteko.
- **• Ahots posta zerbitzua:** ahots-postarako zerbitzu-hornitzailea aukeratzeko edo ezartzeko.
- **• Ahots postaren ezarpenak:** ahots-postako zerbitzura sartzeko zenbakia idazteko. Zenbaki hori zure zerbitzu-hornitzaileak emango dizu.

## **Aplikazio-administratzailea**

Ikusi eta kudeatu gailuko aplikazioak.

Doikuntza-pantailan, sakatu **Aplikazio kudeatzailea**

# **Pertsonala**

## **Kontua gehitzea**

Gehitu posta elektronikoko kontuak edo sare sozialetakoak.

Doikuntza-pantailan, sakatu **Gehitu kontua.**

## **Segurtasun-kopiak egitea eta leheneratzea**

Aldatu doikuntzak, doikuntzak eta datuak kudeatzeko.

Doikuntza-pantailan, sakatu **Babes kopia eta berrez..**

- **• Egin nire datuen babesk.:** gailua konfiguratzeko, zure doikuntzen eta aplikazioetako datuen segurtasun-kopia egin dezan Googleren zerbitzari batean.
- **• Babes kopia kontua:** segurtasun-kopien Googleko kontua konfiguratzeko edo editatzeko.
- **• Berrezarpen automatikoa:** gailua konfiguratzeko, berriro instalatzen dituzunean zure aplikazioetako doikuntzak eta datuak berrezar daitezen.
- **• Berrezarri fabrika datuak:** doikuntzak fabrikako balio lehenetsiekin berrezartzeko, eta datu guztiak ezabatzeko.

## **Irisgarritasuna**

Erabil modu hau, gailuaren irisgarritasuna hobetu nahi baduzu. Doikuntza-pantailan, sakatu Erabilgarritasuna.

- **• Zuzeneko sarbidea:** gailua konfiguratzeko, hasierako botoia hiru aldiz bizkor sakatuta hautatutako irisgarritasuneko menuak ireki ditzan.
- **• Deiak erantzutea/amaitzea:**
	- **- Tekla nagusia sakatzea:** gailua konfiguratzeko, hasierako botoia sakatuz gero deiei erantzun ahal izateko.
	- **- Pizteko tekla sakatzea:** gailua konfiguratzeko, pizteko botoia sakatuz gero deia amaitzeko.
- **• Ukipen bakarra modua:** konfiguratu gailua, sarrerako deiak kontrolatzeko botoia arrastatu beharrean ukituz.
- **• Zerbitzuak:** gailuan instalatuta dauden irisgarritasun-zerbitzuak ikusteko balio du.
- **• TalkBack:** TalkBack aktibatzeko, ahotsezko erantzunak izateko. Funtzio hau erabiltzen ikasteko informazio gehiago ikusteko, sakatu Ezarpenak —► Launch "Explore by touch" tutorial
- **• Esan pasahitzak:** gailua konfiguratu dezakezu pasahitza ozen irakurri dezan TalkBack aktibatuta dagoela sartzen duzunean.
- **Letraren neurria:** letra-tipoaren tamaina aldatzeko.
- **• Kolore negatiboak:** pantailako koloreak alderantzikatzeko eta, hartara, ikusgarritasuna hobetzeko.
- **• Lupa keinuak:** konfiguratu gailua pantaila handitzeko eta area jakin batean zooma egiteko.
- **• Irrisgarritasun lasterbidea:** gailua konfiguratzeko, Talkback aktiba dezan pizteko botoia luze sakatu, eta, ondoren, pantaila bi hatzez luze sakatuz gero.
- **• Testutik hizketarako aukerak:**
	- **- TTS MOTOR LEHENETSIA:** Testua ahots bihurtzeko funtziorako motor bat hautatzeko. Ahotsa sintetizatzeko motorren doikuntzak aldatzeko, sakatu (...).
	- **- Hizketaren abiadura:** testutik ahotserako funtzioaren abiadura aukeratzeko.
	- **- Erantzun adibide bat:** adibidearen testua ahoz erreproduzitzeko.
	- **- Lehen. hizkuntza egoera:** ahoz esateko testuaren funtziorako uneko hizkuntzaren egoera ikusteko.
- **• Flash jakinarazpena:** konfiguratu flasha, keinu egin dezan sarrerako deiak, mezu berriak edo jakinarazpenak daudenean.
- **Itzali soinu guztiak** : konfiguratu gailua, soinu guztiak desaktibatzeko, hala nola multimedia-soinuak, deietako solaskidearen ahotsa barne.
- **• Google azpitituluak (CC):** konfiguratu gailua Googlerekin bateragarria den edukian ezkutuko azpitituluak bistaratzeko eta ezkutuko azpitituluen konfigurazioa aldatzeko.
- **• Mono audioa:** konfiguratu gailua, entzungailu bat konektatzen duzunean soinua estereotik monofonikora alda dezan.
- **• Soinu oreka:** konfiguratu gailua, entzungailu bat erabiltzean soinu-balantzea doitzeko.
- **• Ukitu eta eutsi atzerapena:** pantaila luze sakatuz gero izango den ezagutza-denbora zehazteko.
- **• Elkarreragin kontrola:** aktibatu interakzio-kontrolaren modua, aplikazioak erabiltzen dituzun bitartean egiten dituzun sarrerekiko gailuaren erreakzioa mugatzeko.

# **Sistema**

#### **Hizkuntza eta testua sartzea**

Aldatu testua idazteko doikuntzak. Hautatu den hizkuntzaren arabera, baliteke aukera batzuk erabilgarri ez egotea.

Doikuntza-pantailan, sakatu **Hizkuntza eta sarrera**

#### **Hizkuntza**

Pantailako hizkuntza hautatzeko aukera ematen du (menu eta aplikazio guztietarako).

#### **Lehenetsia**

Testua idazteko teklatu-mota bat hautatzeko balio du.

#### **Samsung teklatua**

Samsung teklatuaren doikuntzak aldatzeko, sakatu

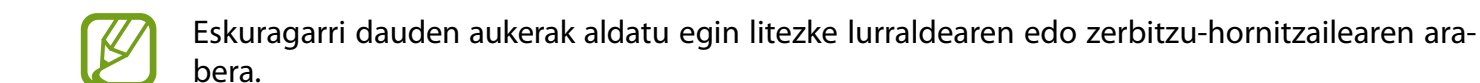

- **• English:** teklatuarentzat diseinu lehenetsi bat hautatzeko.
- **• Aukeratu sarrera hizkun..:** testua idazteko nahi dituzun hizkuntzak aukeratzeko.
- **• Testu iragarlea:** testu prediktiboaren modua aktibatzeko, idazten duzunaren arabera hitzak iradoki ditzan gailuak. Hitzen iradokizunetarako doikuntzak ere pertsonaliza daitezke.
- **• Ordezkapen automatikoa:** gailuak gaizki idatzitako edo osatu gabeko hitzak zuzentzeko, zuriune -barra edo puntuazio-marka erabilita.
- **• Maiuskula jartze automa..:** gailua konfiguratzeko puntuazio-zeinu baten atzetik (adibidez, puntua, galdera-ikurra edo harridura-ikurra) lehen karakterea maiuskulaz idatz dezan.
- **• Espazio automatikoak:** gailua konfiguratzeko, automatikoki zuriune bat sar dezan hitzen artean.
- **• Jarri puntuazio automa..:** gailua konfiguratzeko zuriune-barra bi aldiz sakatzean amaierako puntu bat txerta dezan.
- **• TEKLATU ALDAKETA**
	- **- Bat ere ez:** lerratze-funtzioa desaktibatzeko.
	- **- Sarrera etengabea:** gailua konfiguratzeko, testua sartu ahal izateko teklatuan mugituz.
- **• Soinua**: gailua konfiguratzeko, tekla bat sakatzean soinua egin dezan.
- **• Karaktere aurrebista:** gailua konfiguratzeko, karaktere bakoitzaren irudi handi bat erakuts dezan zuk ukitu ahala.
- **• Berrezarri ezarpenak:** Samsung teklatuaren doikuntzak berrezartzeko.

#### **Googleren ahots bidezko idazketa**

Ahots bidezko sarreraren doikuntzak aldatzeko, sakatu

- **• Hizketaren irteera:** testua idazteko nahi dituzun hizkuntzak aukeratzeko.
- **• Blokeatu hitz iraingarriak:** gailua konfiguratzeko, ahots bidezko sarreran hitz iraingarriak ezagut ez ditzan.
- **• Konexiorik gabeko ahots-haute..:** konexiorik gabeko ahots-sarrerarako hizkuntza-datuak deskargatzeko eta instalatzeko.

#### **Ahotsez bilatzea**

- **• Hizkuntzak:** ahotsa ezagutzeko funtziorako hizkuntza hautatzeko.
- **• Hizketaren irteera:** gailua konfiguratzeko, ahots-erantzunak eman ditzan uneko ekintzaren berri emateko.
- **• "OK Google" autematea:** ahotsaren ezagutza martxan jartzeko, bilaketa-aplikazioa erabiltzen ari zarela aktibazio-komando bat esaten duzunean.

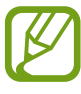

Baliteke funtzio hori erabilgarri ez egotea, herrialdearen edo zerbitzu-hornitzailearen arabera.

- **• Konexiorik gabeko ahot-haute..:** konexiorik gabeko ahots-sarrerarako hizkuntza-datuak deskargatzeko eta instalatzeko.
- **• Blokeatu hitz iraingarriak:** ahots bidezko bilaketaren emaitzetan hitz iraingarriak ezkutatzeko.
- **• Bluetooth-entzungailua:** gailua konfiguratzeko, bluetooth bidezko entzungailu bat konektatuta dagoenean hitzak ahots bidez sartzeko aukera gaitzeko.

#### **Testutik hizketarako aukerak**

- **TTS MOTOR LEHENETSIA:** ahots-sintesirako motor bat aukeratzeko. Ahotsa sintetizatzeko motorren doikuntzak aldatzeko, sakatu  $\ddot{\mathbf{u}}$ .
- **• Hizketaren abiadura:** testutik ahotserako funtzioaren abiadura aukeratzeko.
- **• Entzun adibide bat:** adibidearen testua ahoz erreproduzitzeko.
- **• Lehen. hizkuntza egoera:** testutik ahotserako funtziorako hizkuntza lehenetsiaren egoera ikusteko.

#### **Kurtsorearen abiadura**

Kurtsorearen abiadura doitzeko, gailuari konektatutako sagurako edo ukipen-panelerako.

## **Eguna eta ordua**

Doikuntza hauetara sartu eta aldatu ditzakezu, zure gailuan eguna eta ordua agertzeko modua kontrolatzeko.

#### Doikuntza-pantailan, sakatu **Data eta ordua**

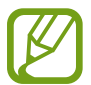

Bateria guztiz deskargatuta edo gailutik kanpo badago, eguna eta ordua berrabiarazi egingo dira.

- **• Data eta ordu automatikoa:** data eta ordua automatikoki eguneratzeko ordu-eremu batetik bestera joaten zarenean.
- **• Data ezarri:** uneko data eskuz konfiguratzeko.
- **• Ezarri ordua:** uneko ordua eskuz konfiguratzeko.
- **• Ordu eremu automatikoa:** gailua konfiguratzeko, ordu-eremuari buruzko informazioa automatikoki jaso dezan saretik ordu-eremu batetik bestera joaten zarenean.
- **• Aukeratu ordu eremua:** tokiko ordu-eremua hautatzeko.
- **• Erabili 24 orduko formatua:** ordua 24 orduko formatuan bistaratzeko.
- **• Aukeratu dataren formatua:** data-formatu bat aukeratzeko.

## **Bateria aurrezteko ultra..:**

Erabili gabe egoteko denbora luzatzeko eta bateria-kontsumoa murrizteko, diseinu arruntago bat bistaratuz eta aplikazioetara sarbide mugatua jarriz. Informazio gehiago behar baduzu, kontsultatu [Energia asko](#page-30-0) [aurrezteko funtzioa](#page-30-0).

Aplikazio-pantailan, ukitu **Bateria aurrezteko ultramodua**, eta, gero, arrastatu **Bateria aurrezteko ultramodua etengailua**, aktibatzeko.

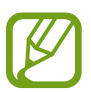

Gehienezko atseden-denbora zenbatetsiak adierazten du zenbat denbora igaroko den bateria agortu arte gailua erabiltzen ez baduzu. Aldatu egin liteke, gailuaren doikuntzen eta eragiketaren baldintzen arabera.

## **Bateria**

Ikusi gailuak zenbat energia kontsumitzen duen.

Doikuntza-pantailan, sakatu **Bateria**.

**• Bistaratu bateriaren ehunekoa:** gailua konfiguratzeko, zenbat bateria geratzen zaion bistaratu dezan.

## **Biltegiratzea**

Ikusi gailuari eta memoria-txartelari buruzko informazioa, edo formateatu memoria-txartel bat. Doikuntza-pantailan, sakatu **Memoria**

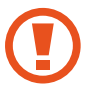

Memoria-txartel bat formateatzen baduzu, datu guztiak betiko ezabatuko dituzu.

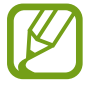

Barne-memoriaren gaitasuna zehaztutakoa baino txikiagoa da, sistema eragileak eta lehenetsitako aplikazioek haren zati bat hartzen baitute. Eskuragarri dagoen gaitasuna aldatu egin liteke gailua eguneratu ondoren.

## **Segurtasuna**

Aldatu doikuntzak, gailua eta SIM edo USIM txartela babesteko.

Doikuntza-pantailan, sakatu **Segurtasuna**.

- **• Gailu administratzaileak:** gailuan instalatutako administratzaileak bistaratzeko. Administratzaileei baimena ematen zaie politika berriak aplikatzeko.
- **• Iturri ezezagunak:** gailua konfiguratzeko, iturri ezezagunetako aplikazioak instala ditzan.
- **• Egiaztatu aplikazioak:** gailua konfiguratzeko, aplikazioak instalatu aurretik portaera kaltegarririk duten azter dezan.
- **• Enkriptatu gailua:** gailuan gordetako datuak zifratzeko pasahitz bat definitzeko. Pasahitza sartu beharko duzu telefonoa pizten duzun bakoitzean.

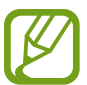

Kargatu bateria doikuntza hori aktibatu aurretik; izan ere, baliteke ordubete baino gehiago behar izatea datuak zifratzeko.

**• Enkriptatu kanpo SD txartela:** gailua konfiguratzeko, memoria-txarteleko fitxategi guztiak zifratu ditzan.

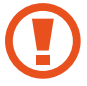

Doikuntza hau aktibatuta dagoela balio lehenetsiak jartzen badizkiozu berriro gailuari, gailuak ezin izango ditu irakurri zifratutako fitxategiak. Desaktibatu doikuntza hori gailua leheneratu aurretik.

- **• Urrutiko aginteak:** gailua konfiguratzeko, galtzen baduzu edo lapurtzen badizute Internet bidez urrutitik kontrolatzeko. Funtzio hau erabiltzeko, saioa hasi behar duzu zure Samsung accounten.
- **• SIM aldaketa alerta:** gailua galdu edo lapurtuz gero hura aurkitzen lagunduko dizun mugikor-bilatzailearen funtzioa aktibatzeko zein desaktibatzeko.
- **• Joan webgunera:** mugikorra bilatzeko webgunera sartzeko (Find my mobile, [findmymobile.sam](http://findmymobile.samsung.com)[sung.com](http://findmymobile.samsung.com)). Buscar mi móvil webgunean, galdutako edo lapurtutako gailuaren arrastoari jarraitu diezaiokezu, eta hura kontrolatu.
- **• Ezarri SIM txartelaren bloke..**
	- **- Blokeatu SIM txartekla:** PINa blokeatzeko funtzioa aktibatzeko edo desaktibatzeko, gailuak PINa eska dezan erabili aurretik.
	- **- Aldatu SIMaren PINa:** aldatu SIM edo USIM txarteleko datuetara sartzeko erabiltzen duzun PINa.
- **• Jarri pasahitza ikusgai:** Gailua konfigura dezakezu sartu ahala pasahitza bistaratu dezan.
- **• Segurt. pol. eguneraketak:** gailua konfiguratzeko, segurtasun-eguneraketak automatikoki bila eta deskarga ditzan.
- **• Bidali segurtasun txoste..:** gailua konfiguratzeko, segurtasun-txosten eguneratuak automatikoki bidal diezazkion Samsungi.
- **• Biltegiratze mota:** ziurtagiri-fitxategietarako biltegiratze-mota bat konfiguratzeko.
- **• Egiaztagiri fidagarriak:** ziurtagiriak eta kredentzialak erabiltzeko, hala, aplikazioak modu seguruan erabiltzen direla bermatzeko.
- **• Instalatu gailuaren memori..:** USB gailuan gordetako ziurtagiri zifratuak instalatzeko.
- **• Garbitu egiaztapenak:** gailuko kredentzialetako edukiak ezabatzeko eta pasahitza berrezartzeko.

#### **Gailuari buruz**

Gailuari buruzko informazioa eskuratzeko, gailuaren izena editatzeko edo gailuaren softwarea eguneratzeko balio du.

Doikuntza-pantailan, sakatu **Gailuari buruz**.

# **Arazoak konpontzea**

Samsungen Laguntza Teknikoko Zerbitzuarekin harremanetan jarri aurretik, egin proba hauekin: Baliteke egoera batzuk zure gailuan aplikatzerik ez izatea.

#### **Gailua pizten duzunean edo erabiltzen ari zarenean, kode hauetako bat sartzeko eskatzen dizu:**

- • Pasahitza: gailua blokeatzeko funtzioa aktibatuta badago, gailuari ezarri zenion pasahitza idatzi behar duzu.
- • PINa: gailua lehen aldiz erabiltzean edo PIN kodearen eskaera aktibatuta dagoenean, SIM edo USIM txartelarekin batera emandako PIN kodea sartu behar duzu. Funtzio hori desaktibatzeko, erabili Blokeatu SIM txartela menua.
- • PUKa: SIM edo USIM txartela blokeatuta dago; normalean, PINa behin baino gehiagotan gaizki idazteagatik gertatzen da. Idatzi zerbitzu-hornitzaileak emandako PUK kodea.
- PIN2: PIN 2 kodea eskatzen duen menu batera sartzen bazara, SIM edo USIM txartelarekin emandako PIN 2 kodea sartu behar duzu. Informazio gehiago lortzeko, jarri harremanetan zure zerbitzu-hornitzailearekin.

#### **Zure gailuan sare- edo zerbitzu-errorea ageri da**

- • Seinale edo harrera ahula dagoen eremuetan, harrera gal daiteke. Joan beste leku batera, eta saiatu berriro. Mugitu bitartean, baliteke errore-mezuak behin baino gehiagotan bistaratzea.
- • Aukera batzuetara ezin da sartu harpidetu gabe. Informazio gehiago lortzeko, jarri harremanetan zure zerbitzu-hornitzailearekin.

#### **Zure gailua ez da pizten**

- • Bateria guztiz deskargatuta badago, gailua ez da piztuko. Kargatu bateria erabat gailua piztu aurretik.
- • Baliteke bateria ez egotea ondo sartuta. Sartu berriro bateria.
- • Garbitu bateria eta gailua konektatzen dituzten urre-koloreko kontaktuak, eta sartu berriz bateria.

#### **Ukipen-pantailak geldo edo desegoki erantzuten du**

- Ukipen-pantailan babes-estalki bat edo aukerako osagarriak jartzen badituzu, baliteke ondo ez funtzionatzea.
- Eskularruekin edo esku zikinekin ukipen-pantaila sakatuz gero edo pantaila objektu puntadunekin edo hatz-mamiekin ukituz gero, baliteke ondo ez funtzionatzea.
- • Litekeena da ukipen-pantailak ongi ez funtzionatzea ingurune hezeetan edo bustitzen denean.
- • Berrabiarazi gailua, software-erroreak ezabatzeko.
- • Egiaztatu gailuaren softwarea bertsio berrienekin eguneratua dagoela.
- • Ukipen-pantaila marratua edo kaltetua badago, jo ezazu Samsungen Laguntza Teknikoko Zerbitzura.

#### **Gailuak ez du erantzuten edo errore larriak ditu**

Gailuak ez badu erantzuten edo guztiz geldi geratzen bada, baliteke aplikazio guztiak itxi eta gailua berrezarri edota bateria berriro sartu eta gailua piztu behar izatea, gailuak berriz funtziona dezan. Gailua izoztu egiten bada edo ez badu erantzuten, sakatu pizteko tekla eta bolumen-tekla beherantz batera gutxienez 7 segundoz, berrabiarazteko.

Arazoa ez bada konpontzen, berrezarri fabrikatik ekarritako doikuntzak. Aplikazio-pantailan, sakatu **Ezarpenak Babes kopia eta berrez.. Berrezarri fabrika datuak Berrezarri gailua Guztiak ezabatu.** Fabrikako datuak berrezarri aurretik, gogoan izan gailuan gordetako datu garrantzitsu guztien segurtasun-kopia egin behar dela.

Arazoa ez bada konpondu, jarri harremanetan Samsungen Laguntza Teknikoko Zerbitzuarekin (LTZ).

#### **Ezin da deirik egin**

- • Ziurtatu sare mugikor egokian sartzen ari zarela.
- • Ziurtatu markatu nahi duzun telefono-zenbaki hori ez duzula jarri deiak murrizteko aukeran.
- • Ziurtatu telefono-zenbaki hori ez duzula jarri deiak murrizteko aukeran.

#### **Solaskideak ezin dizu entzuten deia egitean**

- • Ziurtatu ez zarela ari mugikorraren mikrofonoa estaltzen.
- • Ziurtatu mikrofonoa zure ahotik hurbil dagoela.
- Entzungailuak erabiltzen badituzu, ziurtatu behar bezala konektatuta daudela.

#### **Deiak egitean oihartzuna entzuten da**

Doitu bolumena, bolumen-tekla sakatuz, edo mugitu lekuz.

#### **Sare mugikorrak edo Internet sarri deskonektatzen dira, edo soinua kalitate txarrekoa da**

- • Egiaztatu ez zarela ari gailuaren barneko antena blokeatzen.
- • Seinale edo harrera ahula dagoen eremuetan, harrera gal daiteke. Baliteke konektatzeko arazoak izatea zerbitzu-hornitzaileak arazoren bat duelako. Joan beste leku batera, eta saiatu berriro.
- • Mugitzen ari zarela gailua erabiliz gero, baliteke sare mugikorreko zerbitzuak desgaitzea, zerbitzu-hornitzailearen sareko arazoen ondorioz.

#### **Bateriaren ikonoa hutsik dago**

Materia-maila baxua du. Kargatu berriro bateria, edo jarri beste bat.

#### **Bateria ez da behar bezala kargatzen (Samsungek onartutako baterietarako)**

- • Ziurtatu kargagailua ondo konektatuta dagoela.
- • Bateriaren terminalak zikinak badaude, baliteke bateria ondo ez kargatzea edota gailua itzaltzea. Garbitu urre-koloreko kontaktuak, eta sartu berriro bateria.
- • Gailu batzuen bateriak ezin dira erabiltzaileak aldatzeko modukoak. Bateria aldatzeko, zoaz Samsungen Laguntza Teknikoko Zerbitzura.

#### **Gailua erosi nuenean baino azkarrago deskargatzen da bateria**

- • Tenperatura altuegietan edo baxuegietan erabiliz gero, kargatzearen bizitza erabilgarria murriztu egin liteke.
- • Bateria-kontsumoa handitu egiten da mezularitza-funtzioak eta zenbait aplikazio erabiliz gero (adibidez, jokoak edo Internet).
- • Bateria kontsumitu egiten da, eta ohiko kargatzea laburragoa bihurtzen da denborarekin.

#### **Gailua blokeatu egiten da**

Gailua berotu egin daiteke aplikazioak denbora luzez erabiltzen badira edo energia gehiago behar duten aplikazioak erabiltzen badira. Hori normala da, eta ez du eraginik telefonoaren bizitza erabilgarrian edo errendimenduan.

#### **Errore-mezuak agertzen dira kamera abiaraztean**

Gailuak nahikoa memoria eta bateria izan behar du kameraren aplikazioa erabili ahal izateko. Kamera abiaraztean errore-mezuak agertzen badira, saiatu hau egiten:

- • Kargatu bateria edo jarri haren ordez guztiz kargatuta dagoen beste bat.
- • Eraman datuak ordenagailu batera edo ezabatu gailutik, memorian toki gehiago egiteko.
- Berrabiarazi gailua. Iradokizun hauei kasu eginda ere kameraren aplikazioarekin oraindik ere arazoak badituzu, jarri harremanetan Samsungen Laguntza Teknikoko Zerbitzuarekin.

#### **Argazkien kalitatea ez da aurrebistarena bezain ona**

- Argazkien kalitatea aldatu egin liteke, ingurunearen eta argazkilaritza-tekniken arabera.
- • Leku ilunetan, gauez edo leku itxietan argazkiak ateraz gero, baliteke irudiak zarata izatea edo irudiak fokutik kanpo egotea.

#### **Errore-mezuak bistaratzen dira multimedia-fitxategiak irekitzean**

Gailuan multimedia-fitxategiak irekitzean errore-mezuak agertzen badira edo halako fitxategiak ez badira erreproduzitzen gailuan, saiatu hau egiten:

- • Eraman datuak ordenagailu batera edo ezabatu gailutik, memorian toki gehiago egiteko.
- • Egiaztatu musika-fitxategia ez duela babesten eskubide digitalen kudeaketa-sistema batek (DRM). DRMz babestua badago, egiaztatu fitxategia erreproduzitzeko beharrezkoa den lizentzia edo gakoa duzula.
- Egiaztatu gailuak fitxategi-formatuak onartzen dituela. Fitxategi-formatu bat ez bada bateragarria, hala nola DivX edo AC3, instalatu haiek onartzeko aplikazio bat. Gailuak zer fitxategi-formatu onartzen dituen jakiteko, kontsultatu www.samsung.com.
- • Gailuarekin ateratako argazkiak eta bideoak onartzen ditu gailuak. Baliteke beste gailu batzuekin egindako argazkiek eta bideoek ondo ez funtzionatzea.
- • Zure sare-hornitzaileak edo zerbitzu osagarrien hornitzaileek baimendutako multimedia-fitxategiak onartzen ditu gailuak. Baliteke Internetetik hartutako eduki batzuek (melodiak, bideoak edota pantaila-atzealdeak) ondo ez funtzionatzea.

#### **Ezin da aurkitu bluetootha darabilen beste gailurik**

- • Ziurtatu beste gailuan haririk gabeko bluetooth funtzioa aktibatuta dagoela.
- • Ziurtatu haririk gabeko bluetooth funtzioa aktibatuta dagoela konektatu nahi duzun gailuan.
- • Egiaztatu gailua eta beste bluetooth gailua bluetootharen gehienezko irismen-tartearen barruan daudela (10 metro).

Ohar horiei jarraitu ondoren arazoak bere horretan badirau, jarri harremanetan Samsungen Laguntza Teknikoko Zerbitzuarekin.

#### **Ez da konexiorik ezartzen gailua ordenagailu bati konektatzean**

- • Egiaztatu erabiltzen ari zaren USB kablea gailuarekin bateragarria dela.
- • Egiaztatu ordenagailuak behar duen kontrolagailua instalatuta eta eguneratuta dagoela.
- Windows XP erabiltzen baduzu, egiaztatu ordenagailuak Windows XP Service Pack 3 edo berriago bat instalatuta daukala.
- • Egiaztatu ordenagailuak Samsung Kies edo Windows Media Player 10 edo berriago bat instalatuta daukala.

#### **Gailuak ezin du aurkitu uneko kokapena**

GPS seinaleak ez dira iristen leku batzuetara; adibidez, leku itxietara. Halakoetan, konfiguratu gailua WiFi-a edo sare mugikor bat erabil dezan zure uneko kokapena bilatzeko.

#### **Gailuan biltegiratutako datuak galdu egin dira**

Egin beti gailuan gordetako datu garrantzitsu guztien segurtasun-kopiak. Bestela, ezingo dituzu berrezarri kaltetutako edo galdutako datuak. Samsungek ez du bere gain hartzen gailuan gordetako datuak galtzeagatiko erantzukizunik.

#### **Hutsune txiki bat dago gailuaren zorroaren kanpoaldearen inguruan**

- • Hutsune hori fabrikazioko nahitaezko ezaugarri bat da, eta baliteke zati batzuk mugitzea edo bibratzea eragitea.
- • Denborarekin, aldeen kontaktuaren ondorioz, baliteke hutsune hori apur bat handitzea.

## **Adostasun-deklarazioaren laburpena**

SAMSUNGek adierazten du, bere ardurapean, tresna honek Europako Parlamentuaren eta Kontseiluaren 1999ko martxoaren 9ko 99/05/EE Direktiban finkatutakoa betetzen duela; Direktiba hori 2000ko azaroaren 20ko 1890/2000 Errege Dekretuaren bidez egokitu zen espainiar estatuko legeriara.

## **Copyrighta**

Copyrighta © 2014 Samsung Electronics

Eskuliburu hau egile-eskubideen nazioarteko legeek babesten dute.

Debekatuta dago eskuliburu honen zatiak erreproduzitzea, banatzea, itzultzea edo bidaltzea bitarteko elektroniko edo mekanikoak erabiliz (fotokopiak, grabaketak edo informazioa biltegiratzeko eta berreskuratzeko edozein sistema), Samsung Electronicsek aldez aurretik idatzizko baimena ematen ez badu.

## **Marka komertzialak**

- SAMSUNG eta SAMSUNGen logotipoa Samsung Electronicsen marka erregistratuak dira.
- Bluetooth SIG, Inc.-en marka komertzial erregistratua da Bluetooth<sup>®</sup>, mundu osoan.
- • WiFi Allianceren marka komertzial erregistratuak dira Wi-Fi®, Wi-Fi Protected Setup™, Wi-Fi Direct™, Wi-Fi CERTIFIED™, eta WiFi logotipoa.
- Gainerako marka komertzialak eta egile-eskubideak beren jabeenak dira.